## **1** Negativ-Digitalisierer SND 3600 A1

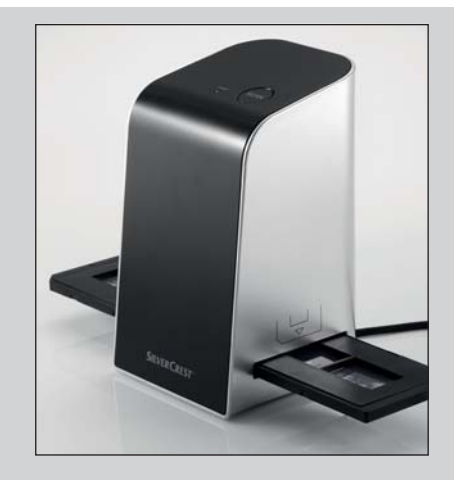

 KOMPERNASS GMBH BURGSTRASSE 21 · D-44867 BOCHUM www.kompernass.com ID-Nr.: SND 3600 A1-12/10-V3 IAN: 55973

- Negativ-Digitalisierer
- Bedienungsanleitung
- Numériseur de négatifs
- Mode d'emploi
- **Scanner per negativi**
- Istruzioni per l'uso
- **OD** Dia scanner Gebruiksaanwijzing

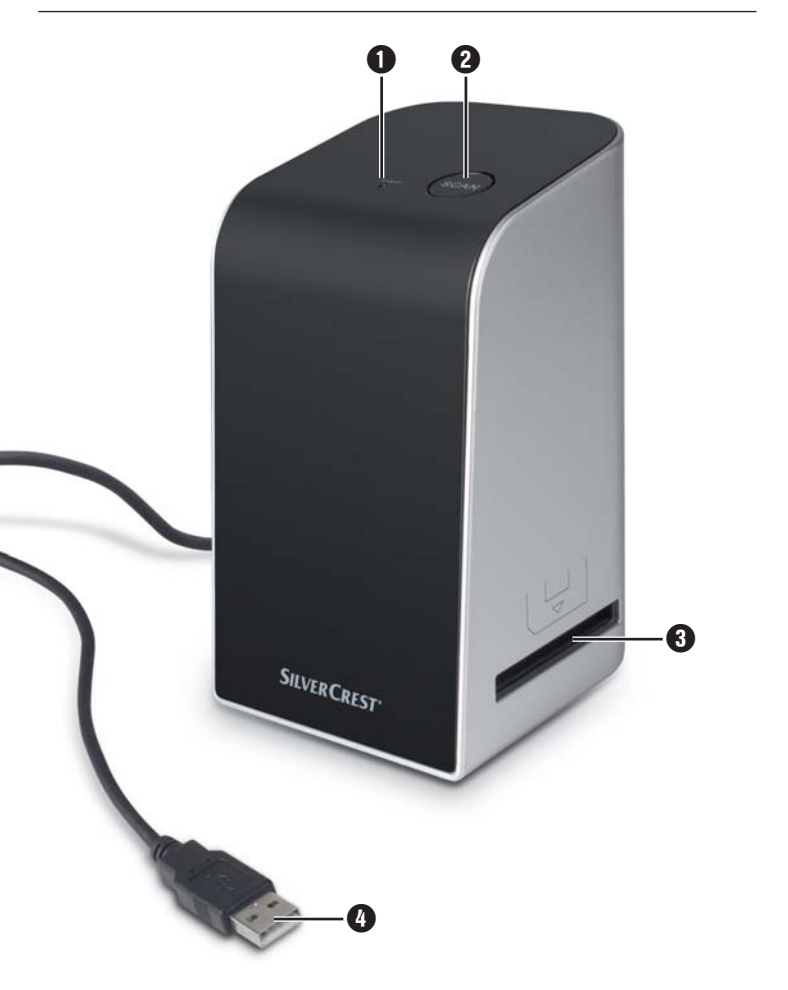

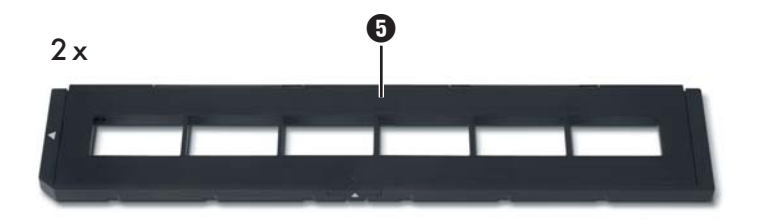

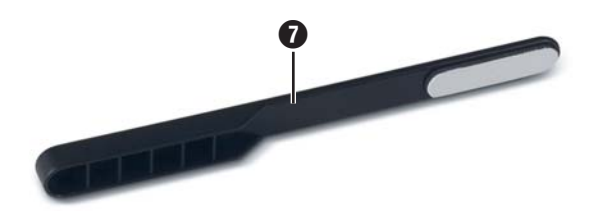

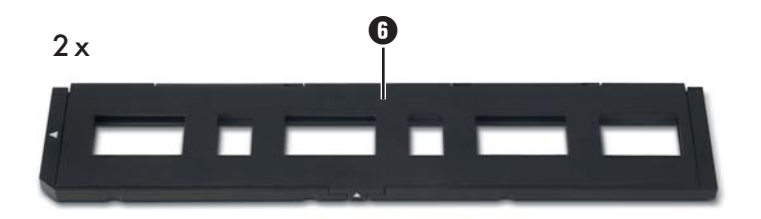

#### Inhaltsverzeichnis

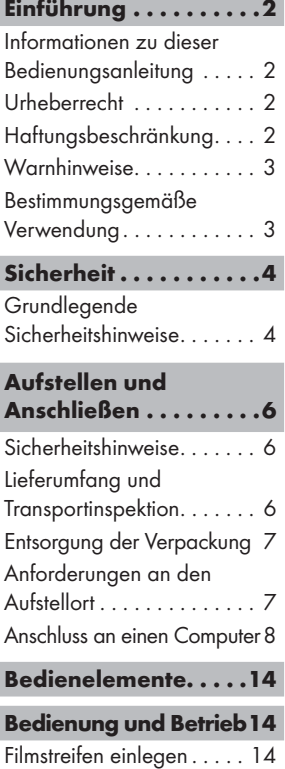

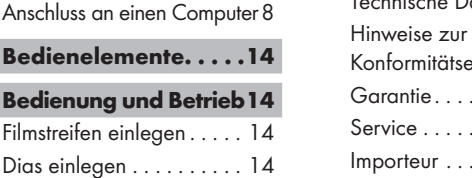

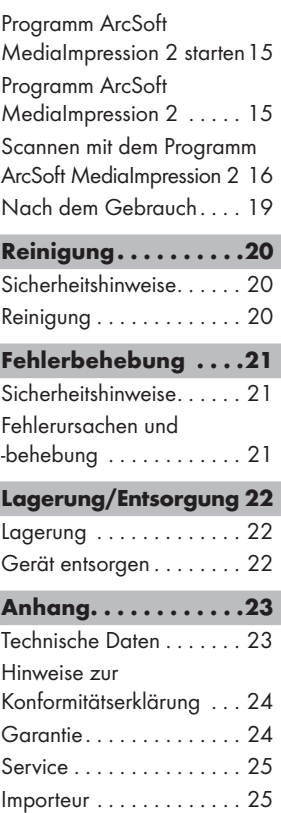

DE AT CH

#### Einführung

DE AT CH

#### Informationen zu dieser Bedienungsanleitung

Diese Bedienungsanleitung ist Bestandteil des Negativ-Digitalisierers SND 3600 A1 (nachfolgend als Gerät bezeichnet) und gibt Ihnen wichtige Hinweise für den bestimmungsgemäßen Gebrauch, die Sicherheit, den Anschluss sowie die Bedienung des Gerätes.

Die Bedienungsanleitung muss ständig in der Nähe des Gerätes verfügbar sein. Sie ist von jeder Person zu lesen und anzuwenden, die mit der Bedienung und Störungsbehebung des Gerätes beschäftigt ist. Bewahren Sie diese Bedienungsanleitung auf und geben Sie diese mit dem Gerät an den Nachbesitzer weiter.

#### Urheberrecht

Diese Dokumentation ist urheberrechtlich geschützt.

Jede Vervielfältigung, bzw. jeder Nachdruck, auch auszugsweise, sowie die Wiedergabe der Abbildungen, auch im veränderten Zustand ist nur mit schriftlicher Zustimmung des Herstellers gestattet.

#### Haftungsbeschränkung

Alle in dieser Bedienungsanleitung enthaltenen technischen Informationen, Daten und Hinweise für den Anschluss und die Bedienung, entsprechen dem letzten Stand bei Drucklegung und erfolgen unter Berücksichtigung unserer bisherigen Erfahrungen und Erkenntnisse nach bestem Wissen.

Aus den Angaben, Abbildungen und Beschreibungen in dieser Anleitung können keine Ansprüche hergeleitet werden.

Der Hersteller übernimmt keine Haftung für Schäden aufgrund von Nichtbeachtung der Anleitung, nicht bestimmungsgemäßer Verwendung, unsachgemäßen Reparaturen, unerlaubt vorgenommenen Veränderungen oder Verwendung nicht zugelassener Ersatzteile.

#### Warnhinweise

In der vorliegenden Bedienungsanleitung werden folgende Warnhinweise verwendet:

#### **AWARNUNG**

#### Ein Warnhinweis dieser Gefahrenstufe kennzeichnet eine mögliche gefährliche Situation.

Falls die gefährliche Situation nicht vermieden wird, kann dies zu Verletzungen führen.

 ► Die Anweisungen in diesem Warnhinweis befolgen, um Verletzungen von Personen zu vermeiden.

#### ACHTUNG

#### Ein Warnhinweis dieser Gefahrenstufe kennzeichnet einen möglichen Sachschaden.

Falls die Situation nicht vermieden wird, kann dies zu Sachschäden führen.

 ► Die Anweisungen in diesem Warnhinweis befolgen, um Sachschäden zu vermeiden.

#### **HINWEIS**

 ► Ein Hinweis kennzeichnet zusätzliche Informationen, die den Umgang mit dem Gerät erleichtern.

#### Bestimmungsgemäße Verwendung

Dieses Gerät ist ausschließlich für den nicht gewerblichen Gebrauch zum Scannen und Digitalisieren von Filmnegativen und Dias bestimmt.

Eine andere oder darüber hinausgehende Benutzung gilt als nicht bestimmungsgemäß.

DE AT CH

#### $\bigwedge$ WARNIING

#### Gefahr durch nicht bestimmungsgemäße Verwendung!

Von dem Gerät können bei nicht bestimmungsgemäßer Verwendung und/oder andersartiger Nutzung Gefahren ausgehen.

- ► Das Gerät ausschließlich bestimmungsgemäß verwenden.
- ► Die in dieser Bedienungsanleitung beschriebenen Vorgehensweisen einhalten.

Ansprüche jeglicher Art wegen Schäden aus nicht bestimmungsgemäßer Verwendung sind ausgeschlossen.

Das Risiko trägt allein der Betreiber.

#### **Sicherheit**

In diesem Kapitel erhalten Sie wichtige Sicherheitshinweise im Umgang mit dem Gerät.

Dieses Gerät entspricht den vorgeschriebenen Sicherheitsbestimmungen. Ein unsachgemäßer Gebrauch kann zu Personen und Sachschäden führen.

#### Grundlegende Sicherheitshinweise

Beachten Sie für einen sicheren Umgang mit dem Gerät die folgenden Sicherheitshinweise:

- Kontrollieren Sie das Gerät vor der Verwendung auf äußere sichtbare Schäden. Nehmen Sie ein beschädigtes oder heruntergefallenes Gerät nicht in Betrieb.
- Bei Beschädigung der Kabel oder Anschlüsse lassen Sie diese von autorisiertem Fachpersonal oder dem Kundenservice austauschen.

#### **Sicherheit**

### **SILVER CREST®**

■ Personen, die aufgrund ihrer körperlichen, geistigen oder motorischen Fähigkeiten nicht in der Lage sind das Gerät sicher zu bedienen, dürfen das Gerät nur unter Aufsicht oder Anweisung durch eine verantwortliche Person benutzen.

DE AT CH

- Gestatten Sie Kindern die Benutzung des Gerätes nur unter Aufsicht.
- Lassen Sie Reparaturen am Gerät nur von autorisierten Fachbetrieben oder dem Kundenservice durchführen. Durch unsachgemäße Reparaturen können erhebliche Gefahren für den Benutzer entstehen. Zudem erlischt der Garantieanspruch.
- Eine Reparatur des Gerätes während der Garantiezeit darf nur von einem vom Hersteller autorisierten Kundendienst vorgenommen werden, sonst besteht bei nachfolgenden Schäden kein Garantieanspruch mehr.
- Defekte Bauteile dürfen nur gegen Original-Ersatzteile ausgetauscht werden. Nur bei diesen Teilen ist gewährleistet, dass sie die Sicherheitsanforderungen erfüllen werden.
- Nehmen Sie keine eigenmächtigen Umbauten oder Veränderungen an dem Gerät vor.
- Schützen Sie das Gerät vor Feuchtigkeit und dem Eindringen von Flüssigkeiten.
- Das Gerät nicht in der Nähe von offenen Flammen betreiben.

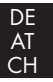

#### Aufstellen und Anschließen

#### Sicherheitshinweise

#### $\triangle$  WARNUNG

#### Bei der Inbetriebnahme des Gerätes können Personen- und Sachschäden auftreten!

Beachten Sie die folgenden Sicherheitshinweise um die Gefahren zu vermeiden:

 ► Verpackungsmaterialien dürfen nicht zum Spielen verwendet werden. Es besteht Erstickungsgefahr.

#### Lieferumfang und Transportinspektion

Das Gerät wird standardmäßig mit folgenden Komponenten geliefert:

- Scanner
- 2 x Halterung für Dias
- 2 x Halterung für Negative
- Programm-CD
- Reinigungsbürste
- Bedienungsanleitung

#### **HINWEIS**

- ► Prüfen Sie die Lieferung auf Vollständigkeit und auf sichtbare Schäden.
- ► Bei einer unvollständigen Lieferung oder Schäden infolge mangelhafter Verpackung oder durch Transport wenden Sie sich an die Service-Hotline (siehe Kapitel Service).

DE AT CH

#### Entsorgung der Verpackung

Die Verpackung schützt das Gerät vor Transportschäden. Die Verpackungsmaterialien sind nach umweltverträglichen und entsorgungstechnischen Gesichtspunkten ausgewählt und deshalb recyclebar.

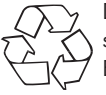

 Die Rückführung der Verpackung in den Materialkreislauf spart Rohstoffe und verringert das Abfallaufkommen. Entsorgen Sie nicht mehr benötigte Verpackungsmaterialien gemäß den örtlich geltenden Vorschriften.

#### **HINWEIS**

 ► Heben Sie wenn möglich die Originalverpackung während der Garantiezeit des Gerätes auf, um das Gerät im Garantiefall ordnungsgemäß verpacken zu können.

#### Anforderungen an den Aufstellort

Für einen sicheren und fehlerfreien Betrieb des Gerätes muss der Aufstellort folgende Voraussetzungen erfüllen:

- Das Gerät muss auf einer festen, flachen und waagerechten Unterlage aufgestellt werden.
- Stellen Sie das Gerät nicht in einer heißen, nassen oder sehr feuchten Umgebung oder in der Nähe von brennbarem Material auf.
- Stellen Sie das Gerät so auf, dass es nicht direkter Sonneneinstrahlung ausgesetzt wird.

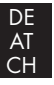

#### Anschluss an einen Computer

#### Systemvoraussetzungen

Sie benötigen einen Computer mit einem freien USB-Anschluss und als Betriebssystem Windows® XP, Windows® Vista oder Windows® 7 der Firma Microsoft®.

#### Installation des Programms ArcSoft MediaImpression 2

#### **HINWEIS**

- ► In dieser Bedienungsanleitung sind nur die Programmteile beschrieben, die Sie zum Scannen Ihrer Dias bzw. Filmnegative benötigen. Weiterführende Informationen finden Sie in der Onlinehilfe des Programmes.
- ► Die Abbildungen und die Beschreibungen beziehen sich auf das Betriebssystem Microsoft® Windows® 7. Die Bildschirmdarstellung kann in Abhängigkeit der Anzeigeeinstellungen bei anderen Betriebssystemen abweichen.
- ♦ Legen Sie die mitgelieferte Programm-CD in das CD-Laufwerk Ihres Computers ein.

Das Fenster "Automatische Wiedergabe" wird angezeigt.

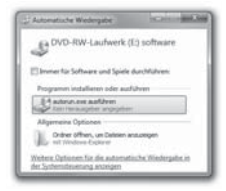

Klicken Sie auf die Schaltfläche "autorun.exe ausführen". Die Installation startet und das Startfenster wird angezeigt.

#### **HINWEIS**

 ► Wenn Sie die Autostartfunktion ausgeschaltet haben und der Installationsvorgang nicht automatisch beginnt, starten Sie den Installationsvorgang durch einen Doppelklick auf die Datei "autorun.exe" im Hauptverzeichnis der CD.

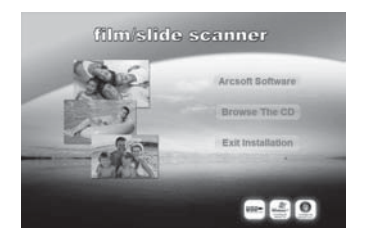

Klicken Sie auf die Schaltfläche "Arcsoft Software", um das Programm "ArcSoft MediaImpression 2" zu installieren.

Der Installationsassistent wird konfiguriert.

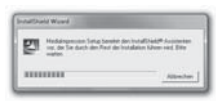

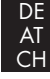

#### Aufstellen und Anschließen

DE AT CH

Das Startfenster des Installationsassistenten wird angezeigt.

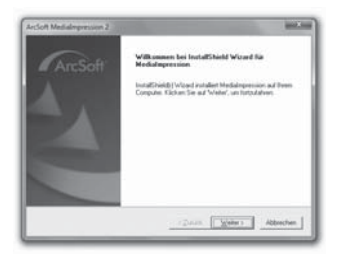

Klicken Sie auf die Schaltfläche "Weiter >".

Das Fenster "Lizenzvereinbarung" wird angezeigt.

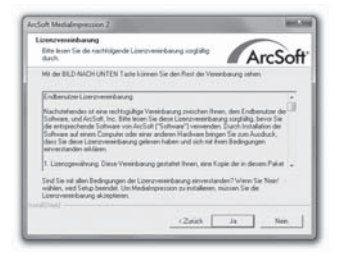

Klicken Sie auf die Schaltfläche "Ja".

Das Fenster zur Auswahl des Installationsverzeichnisses wird angezeigt.

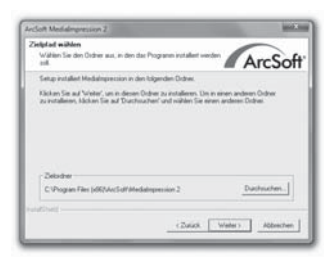

DE AT CH

 ♦ Wählen Sie das gewünschte Installationsverzeichnis und klicken Sie auf die Schaltfläche "Weiter >".

Das Fenster zur Auswahl des Programmordners (Eintrag im Windows-Startmenü) wird angezeigt.

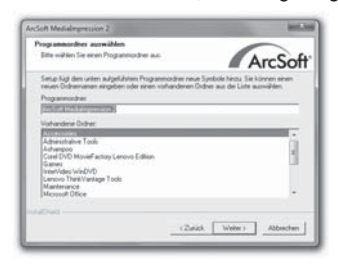

Wählen Sie den gewünschten Programmordner und klicken Sie auf die Schaltfläche "Weiter >".

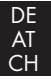

Das Programm wird installiert und der Installationsfortschritt wird angezeigt.

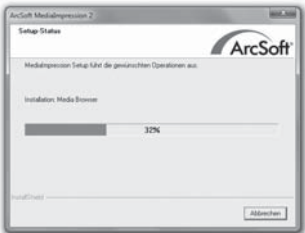

Das Fenster "Zugehörige Dateiformate" wird angezeigt.

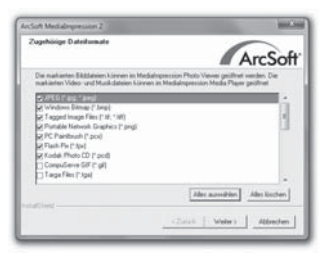

Wählen Sie die Dateiformate aus, die mit dem Programm verknüpft werden sollen und klicken Sie auf die Schaltfläche "Weiter >"

Es wird angezeigt, dass die Installation vollständig erfolgt ist.

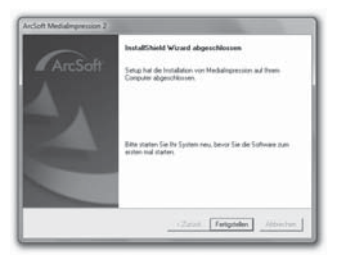

DE AT CH

Klicken Sie auf die Schaltfläche "Fertigstellen". Das Startfenster wird wieder angezeigt.

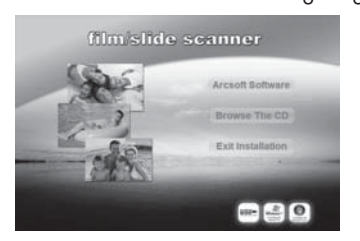

♦ Klicken Sie auf die Schaltfläche "Exit Installation", um das Installationsprogramm zu beenden.

#### Anschluss

Schließen Sie das USB-Kabel 4 an einem USB-Anschluss Ihres Computers an.

#### DE AT CH

#### Bedienelemente

- **O** LED PWR
- **2** Taste SCAN
- 3 Einschub für Film- bzw. Diahalterung
- 4 USB-Anschlusskabel
- **5** Negativehalterung
- **6** Diahalterung
- **2** Reinigungsbürste

#### Bedienung und Betrieb

In diesem Kapitel erhalten Sie wichtige Hinweise zur Bedienung und Betrieb des Gerätes.

#### Filmstreifen einlegen

- ♦ Entriegeln Sie den Verschluss an der Vorderseite der Filmhalterung 5 und öffnen Sie die Halterung.
- ♦ Legen Sie den Filmstreifen seitenrichtig in die Halterung ein.
- ♦ Schließen Sie die Halterung, bis der Deckel einrastet.

#### Dias einlegen

- Entriegeln Sie den Verschluss an der Vorderseite der Diahalterung 6 und öffnen Sie die Halterung.
- ♦ Legen Sie maximal 3 gerahmte Dias seitenrichtig in die Halterung ein.
- Schließen Sie die Halterung, bis der Deckel einrastet.

#### Programm ArcSoft MediaImpression 2 starten

Starten Sie das Programm ArcSoft MediaImpression 2 durch einen Doppelklick auf das Programmsymbol auf dem Desktop oder wählen Sie den entsprechenden Eintrag im Startmenü aus.

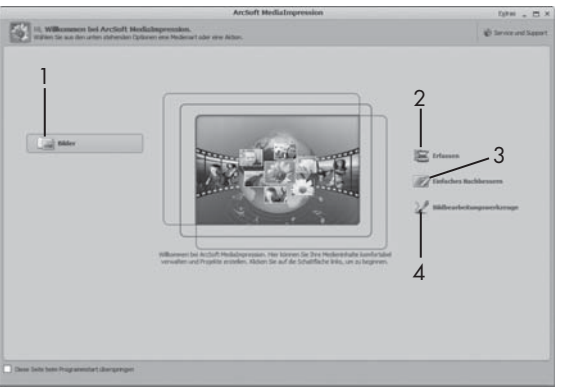

#### Programm ArcSoft MediaImpression 2

Es stehen vier Optionen zur Verfügung:

- 1. Bilder: Ein auf dem Computer oder einer Speicherkarte vorhandenes Bild öffnen.
- 2. Erfassen: Zum Scannen von neuen Aufnahmen
- 3. Einfaches Nachbessern: Schnelle Bildbearbeitung
- 4. Bildbearbeitungswerkzeuge: Ausführliche Bildbearbeitung

#### **HINWEIS**

 ► In dieser Bedienungsanleitung sind nur die Programmteile beschrieben, die Sie zum Scannen Ihrer Dias bzw. Filmnegative benötigen. Weiterführende Informationen finden Sie in der Onlinehilfe des Programmes.

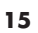

### **SILVER CREST®**

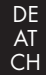

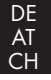

#### Scannen mit dem Programm ArcSoft MediaImpression 2

- Schließen Sie das Gerät an. Die LED PWR leuchtet.
- Starten Sie das Programm ArcSoft MediaImpression 2.
- $\blacklozenge$  Klicken Sie auf die Schaltfläche "Erfassen".

Beim ersten Programmstart nach der Installation erfolgt ein Kalibrier- und Datensammlungsprozess. Stellen Sie sicher, dass keine Dia- oder Negativhalterung im Gerät eingelegt ist.

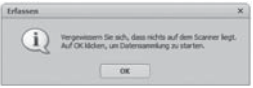

Klicken Sie im angezeigten Informationsfenster auf die Schaltfläche "OK", um die Kalibrierung und Datensammlung zu starten. Der erste Kalibrierungs- und Datensammlungsvorgang kann einige Minuten dauern.

Der Kalibrierungsfortschritt wird angezeigt.

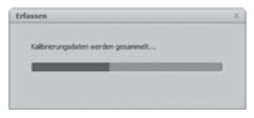

Nach Abschluss der Kalibrierung wird das Programmfenster angezeigt.

Das Fenster "Vom Scanner erfassen" wird angezeigt.

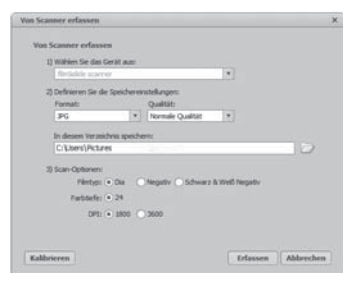

DE AT CH

Nehmen Sie die notwendigen Einstellungen vor: Dateiformat, Qualität (nur bei JPG-Dateien), Speicherort, Filmtyp, Farbtiefe, Scanauflösung

#### **HINWEIS**

- ► Die Farbtiefe ist mit 24 Bit festgelegt. Ein Scan mit 1600 DPI hat eine Auflösung von 2520 x 1680 Pixel, mit 3600 DPI hat ein Scan ein Auflösung von 5040 x 3360 Pixel.
- Klicken Sie auf die Schaltfläche "Erfassen".

Das Fenster "Aufnehmen" wird angezeigt.

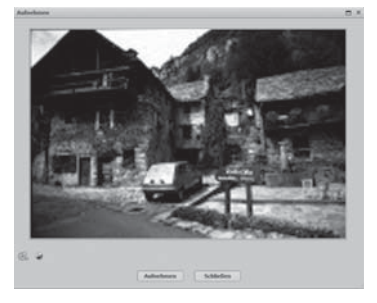

#### Bedienung und Betrieb

DE AT CH

Schieben Sie die Halterung mit dem zu scannenden Negativen bzw. mit den zu scannenden Dias in den Einschub <sup>3</sup> am Gerät, bis er einrastet.

Das Scanmotiv wird im Vorschaubereich angezeigt.

#### **HINWEIS**

- ► Eine in das Gerät eingeschobene Halterung kann nicht wieder herausgezogen werden, sondern muss komplett durch das Gerät hindurchgeschoben werden.
- ♦ Justieren Sie bei Bedarf die Halterung, bis das Scanmotiv optimal im Vorschaufenster angezeigt wird.
- Stellen Sie bei Bedarf den elektrischen Abaleich (Balance), die Belichtung (Exposure), die Helligkeit (Brightness), den Kontrast (Contrast) und die Sättigung (Saturation) ein, indem Sie auf die Schaltfläche "Anpassen" drücken.

Ein Einstellungsfenster wird geöffnet.

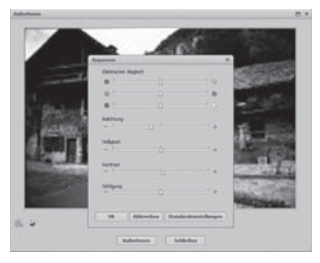

- Klicken Sie auf + um den entsprechenden Wert zu erhöhen und auf  $\blacksquare$  um den entsprechenden Wert zu verringern. Verwenden Sie die Schieberegler, um den elektrischen Abgleich (Farbabgleich) vorzunehmen.
- Klicken Sie auf die Schaltfläche "OK", um die Einstellung zu übernehmen und zum Fenster "Aufnehmen" zurück zu kehren.

♦ Drücken Sie die Taste SCAN 2 am Gerät oder klicken Sie auf die Schaltfläche "Aufnehmen". Das Bild wird gescannt und im Scanbereich angezeigt.

DE AT CH

Wiederholen Sie die Arbeitsschritte, um weitere Bilder zu scannen.

#### Nach dem Gebrauch

- Entnehmen Sie die Dia-/Negativhalterung, indem Sie sie komplett durch das Gerät hindurchschieben.
- ♦ Entfernen Sie das USB-Kabel 4 von dem USB-Anschluss Ihres Computers.

DE AT CH

#### Reinigung

#### Sicherheitshinweise

#### ACHTUNG

#### Mögliche Beschädigung des Gerätes.

Eindringende Feuchtigkeit kann zu einer Beschädigung des Gerätes führen.

 ► Stellen Sie sicher, dass bei der Reinigung keine Feuchtigkeit in das Gerät eindringt, um eine irreparable Beschädigung des Gerätes zu vermeiden.

#### Reinigung

- Reinigen Sie das Gehäuse ausschließlich mit einem leicht feuchten Tuch und einem milden Spülmittel.
- Reinigen Sie die Oberfläche der Scannerlinse im Inneren des Gerätes mit der Reinigungsbürste 7 . Schieben Sie dazu die Reinigungsbürste mit der Reinigungsfläche nach unten nur in den rechten Einschub 3.

#### Fehlerbehebung

In diesem Kapitel erhalten Sie wichtige Hinweise zur Störungslokalisierung und Störungsbehebung. Beachten Sie die Hinweise um Gefahren und Beschädigungen zu vermeiden.

#### Sicherheitshinweise

#### $\triangle$  WARNUNG

Beachten Sie die folgenden Sicherheitshinweise um Gefahren und Sachschäden zu vermeiden:

 ► Reparaturen an Elektrogeräten dürfen nur von Fachleuten durchgeführt werden, die vom Hersteller geschult sind. Durch unsachgemäße Reparaturen können erhebliche Gefahren für den Benutzer und Schäden am Gerät entstehen.

#### Fehlerursachen und -behebung

Die nachfolgende Tabelle hilft bei der Lokalisierung und Behebung kleinerer Störungen:

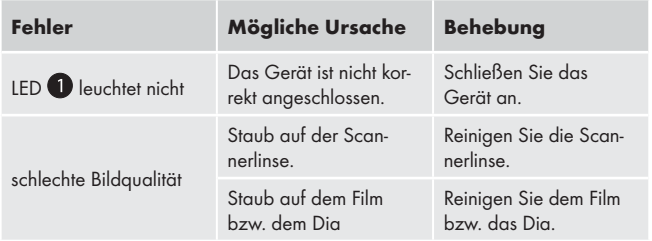

#### **HINWEIS**

 ► Wenn Sie mit den vorstehend genannten Schritten das Problem nicht lösen können, wenden Sie sich bitte an den Kundendienst.

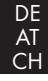

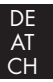

#### Lagerung/Entsorgung

#### Lagerung

Lagern Sie das Gerät in einer trockenen Umgebung.

#### Gerät entsorgen

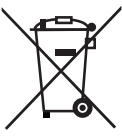

 Werfen Sie das Gerät keinesfalls in den normalen Hausmüll. Dieses Produkt unterliegt der europäischen Richtlinie 2002/96/EC WEEE (Waste Electrical and Electronic Equipment).

 Entsorgen Sie das Gerät über einen zugelassenen Entsorgungsbetrieb oder über Ihre kommunale Entsorgungseinrichtung. Beachten Sie die aktuell geltenden Vorschriften. Setzen Sie sich im Zweifelsfall mit Ihrer Entsorgungseinrichtung in Verbindung.

### Anhang

#### Technische Daten

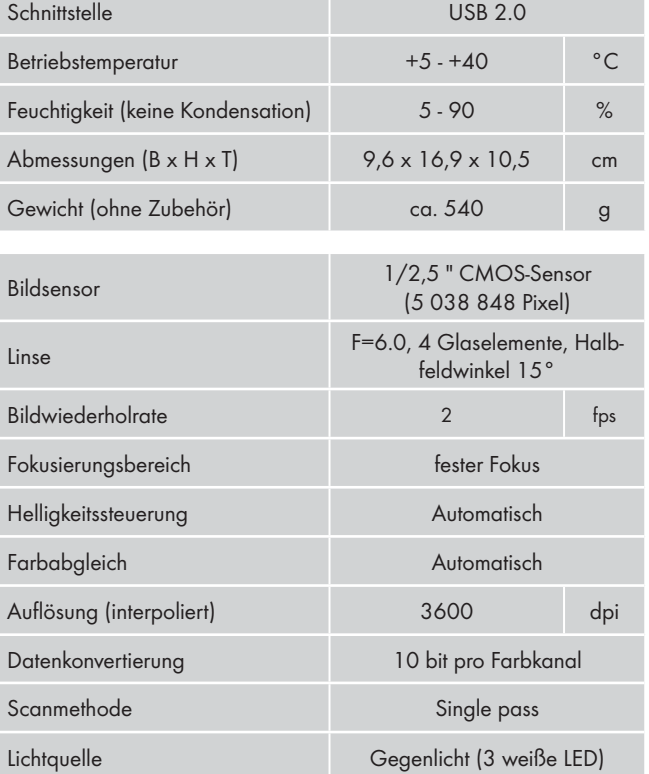

DE AT CH

#### Hinweise zur Konformitätserklärung

Dieses Gerät entspricht hinsichtlich Übereinstimmung mit den grundlegenden Anforderungen und den anderen relevanten Vorschriften der Richtlinie zur elektromagnetischen Verträglichkeit 2004/108/EC.

€

Die vollständige Original-Konformitätserklärung ist beim Importeur erhältlich.

#### Garantie

Sie erhalten auf dieses Gerät 3 Jahre Garantie ab Kaufdatum. Das Gerät wurde sorgfältig produziert und vor Anlieferung gewissenhaft geprüft.

Bitte bewahren Sie den Kassenbon als Nachweis für den Kauf auf. Bitte setzen Sie sich im Garantiefall mit Ihrer Servicestelle telefonisch in Verbindung. Nur so kann eine kostenlose Einsendung Ihrer Ware gewährleistet werden.

#### **HINWEIS**

 ► Die Garantieleistung gilt nur für Material- oder Fabrikationsfehler, nicht aber für Transportschäden, Verschleißteile oder für Beschädigungen an zerbrechlichen Teilen, z. B. Schalter oder Akkus.

Das Produkt ist lediglich für den privaten und nicht für den gewerblichen Gebrauch bestimmt. Bei missbräuchlicher und unsachgemäßer Behandlung, Gewaltanwendung und bei Eingriffen, die nicht von unserer autorisierten Service-Niederlassung vorgenommen wurden, erlischt die Garantie.

Ihre gesetzlichen Rechte werden durch diese Garantie nicht eingeschränkt. Die Garantiezeit wird durch die Gewährleistung nicht verlängert. Dies gilt auch für ersetzte und reparierte Teile.

#### Anhang

Eventuell schon beim Kauf vorhandene Schäden und Mängel müssen sofort nach dem Auspacken gemeldet werden, spätestens aber zwei Tage nach Kaufdatum.

Nach Ablauf der Garantiezeit anfallende Reparaturen sind kostenpflichtig.

#### Service

(DE) Schraven Service- und Dienstleistungs GmbH Tel.: +49 (0) 180 5 008107 (0,14 EUR/Min. aus dem dt. Festnetz, Mobilfunk max. 0,42 EUR/Min.) Fax: +49 (0) 2832 3532 E-Mail: support.de@kompernass.com  $(AI)$  Kompernaß Service Österreich Tel.: 0820 899 913 (0,20 EUR/Min.) E-Mail: support.at@kompernass.com (CH) Kompernaß Service Switzerland

Tel.: 0848 000 525 (max. 0,0807 CHF/Min.) E-Mail: support.ch@kompernass.com

#### Importeur

KOMPERNASS GMBH BURGSTRASSE 21

44867 BOCHUM, GERMANY

www.kompernass.com

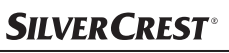

DE AT CH

### Sommaire

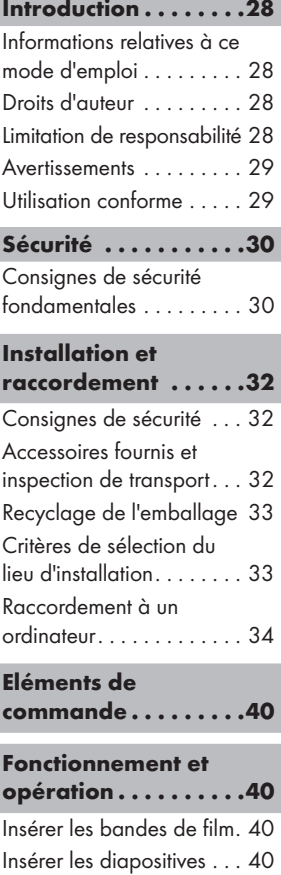

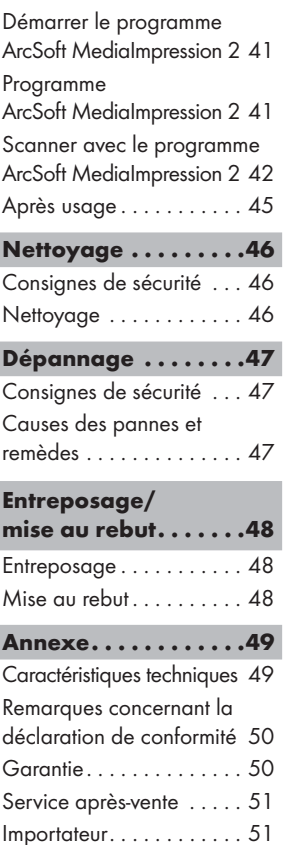

#### FR CH

#### Introduction

#### Informations relatives à ce mode d'emploi

Ce mode d'emploi fait partie intégrante du numériseur de négatifs SND 3600 A1 (désigné ci-après par appareil) et vous donne des indications importantes sur l'usage conforme, la sécurité, le raccordement, ainsi que l'opération de l'appareil.

Le mode d'emploi doit en tout temps être accessible à proximité de l'appareil. Il doit être lu et utilisé par chaque personne chargée de l'opération et du dépannage de l'appareil. Conservez ce mode d'emploi et remettez-le au nouveau propriétaire de l'appareil.

#### Droits d'auteur

Cette documentation est protégée par les droits d'auteur.

Toute reproduction, ou toute réimpression, même sous forme d'extrait, ainsi que la reproduction des illustrations, même sous une forme modifiée est uniquement autorisée avec l'autorisation écrite du fabricant.

#### Limitation de responsabilité

L'ensemble des informations, données et remarques techniques, pour le raccordement et l'opération contenues dans le présent mode d'emploi sont conformes à l'état le plus avancé de la technique lors du passage en presse en tenant compte de nos expériences passées et de nos connaissances en toute bonne foi.

Aucune prétention ne peut être dérivée des indications, photos et descriptions contenues dans le présent mode d'emploi.

Le fabricant n'assume aucune responsabilité pour les dommages résultant d'un non-respect du mode d'emploi, de l'usage non conforme, de réparations inadéquates, de modifications opérées sans autorisation ou de l'emploi de pièces de rechange non agréées.

#### Avertissements

Les avertissements suivants sont utilisés dans ce mode d'emploi :

#### **AVERTISSEMENT**

#### Un avertissement de ce niveau de danger signale une situation potentiellement dangereuse.

Des accidents peuvent résulter de l'incapacité à éviter la situation dangereuse.

► Voilà pourquoi il est important de suivre les instructions fiqurant dans cet avertissement, pour éviter que des personnes ne soient blessées.

#### **ATTENTION**

#### Un avertissement de ce niveau de danger signale un dommage matériel potentiel.

Si vous ne pouvez éviter la situation dangereuse, cela peut entraîner des dommages matériels.

 ► Suivre les instructions dans cet avertissement, pour éviter tous dommages matériels.

#### REMARQUE

 ► Une remarque signale des informations supplémentaires qui facilitent la manipulation de l'appareil.

#### Utilisation conforme

Cet appareil est exclusivement prévu pour scanner et numériser des films négatifs et des diapositives dans un cadre non commercial.

Tout usage divergent ou toute utilisation allant au-delà seront considérés comme non conformes.

#### **AVERTISSEMENT**

#### Danger par l'usage non conforme !

L'appareil peut présenter un danger en cas d'usage non conforme et/ou d'usage divergent.

- ► Utiliser l'appareil exclusivement de manière conforme à sa destination.
- ► Respecter les procédures décrites dans ce mode d'emploi.

Les prétentions de toutes sortes pour dommages résultant d'un usage non conforme sont exclues.

La personne opérant l'appareil est seule à assumer le risque.

#### Sécurité

Ce chapitre contient des consignes de sécurité importantes se rapportant à la manipulation de l'appareil.

Cet appareil est conforme aux consignes de sécurité prescrites. Tout usage non conforme peut entraîner des accidents et des dommages matériels.

#### Consignes de sécurité fondamentales

Pour assurer la manipulation de l'appareil en toute sécurité, veuillez respecter les consignes de sécurité suivantes :

- Vérifiez la présence de dommages visibles extérieurs avant l'usage de l'appareil. Ne mettez pas en service un appareil endommagé ou ayant subi une chute.
- En cas de dommages sur les câbles ou les raccordements, faites-les remplacer par le personnel technique agréé ou par le service après-vente.
- Toutes personnes qui en raison de leurs capacités corporelles, mentales ou motrices ne sont pas capables d'opérer l'appareil en toute sécurité, devront uniquement utiliser l'appareil sous la supervision ou l'encadrement de la personne responsable de leur sécurité.
- L'utilisation de l'appareil par les enfants devrait être autorisée uniquement sous supervision.
- Confiez les réparations sur l'appareil exclusivement à des entreprises agréées ou au service après-vente. Toutes réparations non conformes peuvent entraîner des risques importants pour l'utilisateur. A cela s'ajoute l'expiration de la garantie.
- Toute réparation de l'appareil au cours de la période sous garantie devra être exclusivement confiée à un service après-vente agréé par le fabricant, sinon tous dommages se produisant ultérieurement ne seront pas couverts par la garantie.
- Les pièces défectueuses devront impérativement être remplacées par des pièces de rechange d'origine. Seules ces pièces garantissent en effet la satisfaction des critères de sécurité.
- Ne procédez à aucune transformation ou modification de l'appareil de votre propre chef.
- Protégez l'appareil de l'humidité et de la pénétration de liquides.
- N'utilisez pas l'appareil à proximité de flammes ouvertes.

#### Installation et raccordement

#### Consignes de sécurité

#### **AVERTISSEMENT**

#### Lors de la mise en service de l'appareil, il peut se produire des accidents et des dommages matériels !

Respectez les consignes de sécurité suivantes pour éviter tous dangers :

 ► Les matériaux d'emballage ne sont pas un jouet et ne doivent donc pas être considérés comme tels. Il y a un risque d'étouffement.

#### Accessoires fournis et inspection de transport

L'appareil est équipé par défaut des composants suivants :

- Scanner
- 2 x Porte-diapositives
- 2 x Porte-négatifs
- CD du logiciel
- Ecouvillon
- Mode d'emploi

#### REMARQUE

- ► Vérifiez que la livraison est bien complète et qu'elle ne présente pas de dommages apparents.
- ► En cas de livraison incomplète ou de dommages résultant d'un emballage défectueux ou du transport, veuillez vous adresser à la hotline du service après-vente (cf. le chapitre Service après-vente).

#### Recyclage de l'emballage

L'emballage protège l'appareil de tous dommages éventuels au cours du transport. Les matériaux d'emballage ont été sélectionnés selon des critères de respect de l'environnement et de recyclage, de sorte qu'ils peuvent être recyclés.

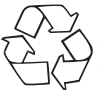

 Le retour de l'emballage dans le cycle des matériaux permet d'économiser les matières premières et réduit la formation de déchets. Recyclez les matériaux d'emballage qui ne sont plus utilisés en conformité avec les règles locales en vigueur.

#### REMARQUE

 ► Dans la mesure du possible, conservez l'emballage d'origine pendant la période sous garantie, afin de pouvoir emballer l'appareil en bonne et due forme pour l'expédition si vous étiez amené à faire valoir la garantie.

#### Critères de sélection du lieu d'installation

Pour assurer l'opération sûre et sans défaillances de l'appareil, l'emplacement choisi doit satisfaire aux conditions suivantes :

- L'appareil doit être installé sur une surface stable, plane et horizontale.
- Evitez d'installer l'appareil dans un environnement chaud, mouillé ou très humide ou à proximité de matériaux inflammables.
- Installez l'appareil de telle manière qu'il ne soit pas directement exposé aux rayons du soleil.

#### Raccordement à un ordinateur

#### Configuration du système

Il vous faut un ordinateur doté d'un port USB libre et équipé du système d'exploitation Windows® XP, Windows® Vista ou Windows® 7 de la société Microsoft®.

#### Installation du programme ArcSoft MediaImpression 2

#### REMARQUE

- ► Le présent mode d'emploi ne décrit que les éléments du programme dont vous avez besoin pour scanner vos diapositives ou vos négatifs. Vous trouverez de plus amples informations dans l'assistant en ligne du programme.
- ► Les illustrations et les descriptions se rapportent au système d'exploitation Microsoft® Windows® 7. La représentation sur l'écran peut diverger selon les paramètres d'affichage d'autres systèmes d'exploitation.
- ♦ Insérez le CD du programme fourni dans le lecteur de CD de votre ordinateur.

La fenêtre «Lecture automatique» s'affiche.

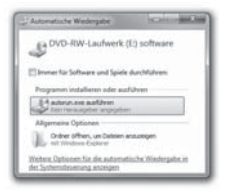

Cliquez sur le bouton «exécuter autorun.exe». L'installation débute et la fenêtre de démarrage s'affiche.
### REMARQUE

 ► Lorsque vous avez désactivé la fonction d'autodémarrage et que le processus d'installation ne démarre pas automatiquement, lancez le processus d'installation en effectuant un doubleclic sur le fichier "autorun.exe" du répertoire principal du CD.

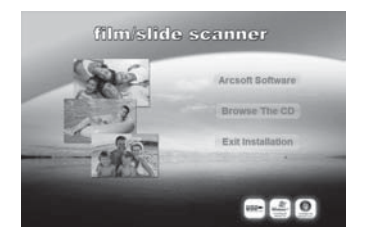

Cliquez sur le bouton «Arcsoft Software» pour installer le programme «ArcSoft MediaImpression 2».

L'assistant d'installation est alors configuré.

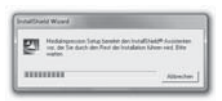

La fenêtre de démarrage de l'assistant d'installation s'affiche.

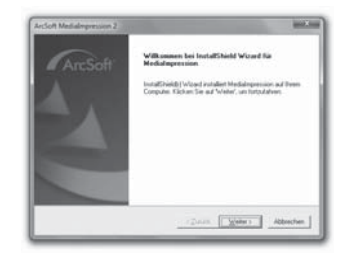

Cliquez sur le bouton «Suivant >».

La fenêtre «Accord de licence» s'affiche.

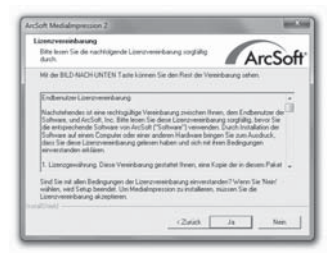

Cliquez sur le bouton «Oui».

La fenêtre de sélection du répertoire d'installation s'affiche.

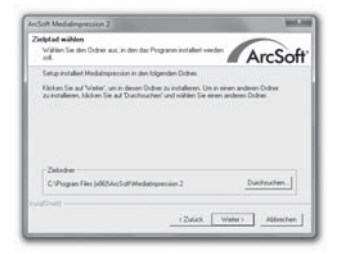

Sélectionnez le répertoire d'installation souhaité et cliquez sur le bouton «Suivant >".

La fenêtre de sélection du dossier du programme (entrée dans le menu de démarrage Windows) s'affiche.

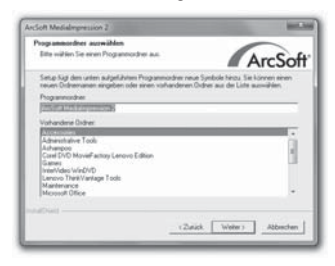

Sélectionnez le répertoire du programme souhaité et cliquez sur le bouton «Suivant >».

Le programme est installé et l'avancée de l'installation s'affiche.

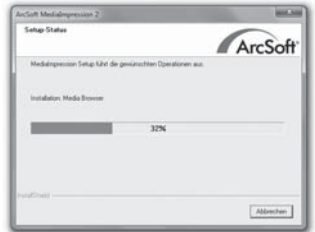

La fenêtre «Formats de fichier correspondants» s'affiche.

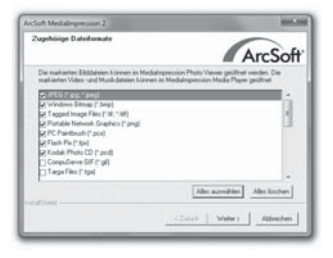

Sélectionnez les formats de fichiers qui doivent être reliés au programme et cliquez sur le bouton «Suivant >»

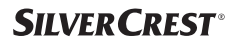

L'écran indique que l'installation est achevée dans son intégralité.

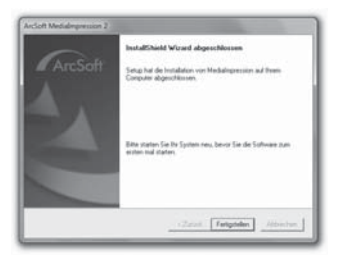

Cliquez sur le bouton «Terminer».

La fenêtre de démarrage s'affiche à nouveau.

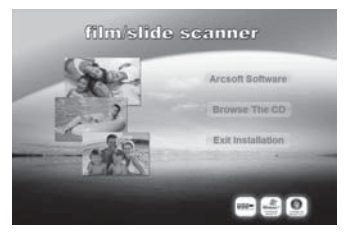

Cliquez sur le bouton «Exit Installation», pour mettre fin au programme d'installation.

### Raccordement

Raccordez le câble USB 4 à l'un des ports USB de votre ordinateur.

# Eléments de commande

- **O** LED PWR
- 
- **2** Touche **SCAN** 
	- 3 Fente d'insertion du porte-négatifs ou du porte-diapositives
	- 4 Cordon de raccordement USB
	- **5** Porte-négatifs
	- **6** Porte-diapositives
	- **2** Ecouvillon

# Fonctionnement et opération

Ce chapitre contient des remarques importantes sur le fonctionnement et l'opération de l'appareil.

# Insérer les bandes de film

- Débloquez la fermeture à l'avant du porte-négatifs  $\bullet$  et ouvrez le porte-négatifs.
- Insérez la bande de film de manière non retournée de gauche à droite dans le support.
- ♦ Fermez le porte-négatifs, jusqu'à ce que le couvercle s'enclenche.

# Insérer les diapositives

- ♦ Débloquez la fermeture à l'avant du porte-diapositives 6 et ouvrez le support.
- ♦ Insérez au maximum 3 diapositives encadrées de manière non retournée de gauche à droite dans le support.
- Fermez le support, jusqu'à ce que le couvercle s'enclenche.

### Démarrer le programme ArcSoft MediaImpression 2

 ♦ Démarrez le programme ArcSoft MediaImpression 2 en effectuant un double-clic sur le symbole du programme sur le bureau ou sélectionnez l'entrée correspondante dans le menu de démarrage.

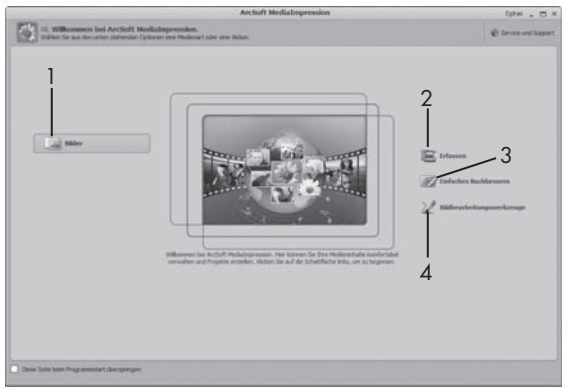

### Programme ArcSoft MediaImpression 2

Quatre options sont disponibles :

- 1. Photos : ouvrir une photo se trouvant sur l'ordinateur ou sur une carte mémoire.
- 2. Saisir : pour scanner de nouvelles prises
- 3. Rectification simple : édition rapide de la photo
- 4. Outils d'édition de la photo : édition exhaustive de la photo

### REMARQUE

 ► Le présent mode d'emploi ne décrit que les éléments du programme dont vous avez besoin pour scanner vos diapositives ou vos négatifs. Vous trouverez de plus amples informations dans l'assistant en ligne du programme.

FR CH

### Scanner avec le programme ArcSoft MediaImpression 2

- Raccordez l'appareil. La LED PWR est allumée.
- Démarrez le programme ArcSoft MediaImpression 2.
	- Cliquez sur le bouton «Saisir».

Lors du premier démarrage de programme après l'installation, un processus de calibration et de collecte de données se produit. Assurez-vous qu'aucun porte-négatifs/diapositives n'est inséré dans l'appareil.

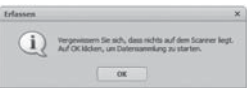

♦ Dans la fenêtre d'information qui s'affiche, cliquez sur le bouton «OK» pour démarrer la calibration et la collecte de données. Le premier processus de calibration et de collecte de données peut durer quelques minutes.

L'avancée de la calibration s'affiche.

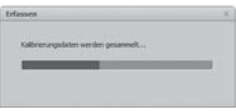

Dès que la calibration est achevée, la fenêtre du programme s'affi che.

La fenêtre «Saisir par le scanner» s'affiche.

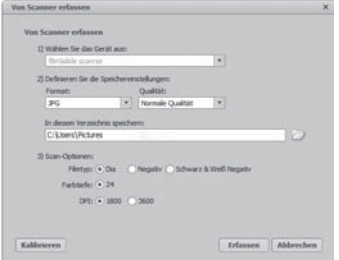

FR CH

Procédez aux réglages nécessaires :

Format de fichier, qualité (uniquement chez les fichiers JPG), emplacement d'enregistrement, type de film, intensité de couleur, résolution du scanner

### **REMARQUE**

- ► L'intensité de couleur est fixée à 24 bits. Un scan de 1600 DPI affiche une résolution de 2520 x 1680 pixels, avec 3600 DPI, un scan affiche une résolution de 5040 x 3360 pixels.
- Cliquez sur le bouton «Saisir».

La fenêtre «Saisir» s'affiche.

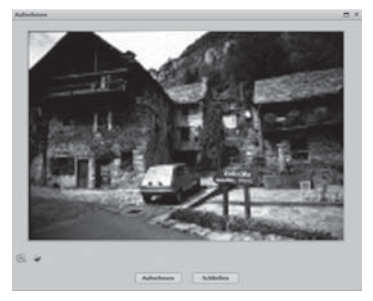

#### **SILVER CREST®** Fonctionnement et opération

Insérez le support avec le négatif à scanner ou avec les diapositives à scanner dans la fente 3 de l'appareil, jusqu'à ce qu'il s'enclenche.

L'image à scanner s'affiche dans la zone de prévisualisation.

### REMARQUE

- Un porte-diapositives inséré dans l'appareil ne peut pas être à nouveau retiré, mais doit complètement traverser l'appareil.
- En cas de besoin, ajustez le porte-diapositives jusqu'à ce que l'image à scanner s'affiche de manière optimale dans la fenêtre de prévisualisation.
- En cas de besoin, réglez la compensation électrique (Balance), l'exposition (Exposure), la clarté (Brightness), le contraste (Contrast) et la saturation (Saturation), en cliquant sur le bouton «Adapter».

La fenêtre de réglage s'ouvre alors.

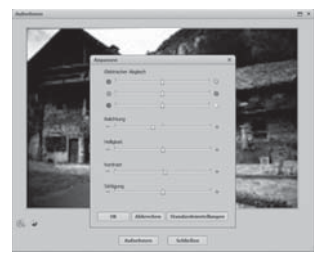

- Cliquez sur  $\rightarrow$  pour accroître la valeur correspondante et sur  $\rightarrow$ pour réduire la valeur correspondante. Utilisez le curseur coulissant pour procéder à la compensation électrique (compensation des couleurs).
- Cliquez sur le bouton «OK» pour procéder au réglage et revenir à la fenêtre «Saisir».

- ◆ Appuyez sur la touche SCAN 2 de l'appareil ou cliquez sur le bouton «Saisir». L'image est scannée et s'affiche dans la zone de prévisualisation.
- Répétez les étapes pour scanner d'autres photos.

### Après usage

- ♦ Retirez le porte-négatifs/diapositives, en le faisant glisser dans son intégralité à travers l'appareil.
- Retirez le cordon USB 4 du raccord USB de votre ordinateur.

### **Nettoyage**

# Consignes de sécurité

### **ATTENTION**

### Dommages potentiels sur l'appareil.

Toute pénétration d'humidité peut endommager l'appareil.

 ► Assurez-vous lors du nettoyage qu'aucune humidité ne pénètre dans l'appareil pour éviter tous dommages irréparables sur l'appareil.

### **Nettoyage**

- Nettoyez le boîtier exclusivement à l'aide d'un chiffon humidifié et d'un détergent doux.
- Nettoyez la surface de la lentille du scanner à l'intérieur de l'appareil à l'aide de l'écouvillon <sup>7</sup>. Pour ce faire, faites glisser la brosse de nettoyage avec la surface de nettoyage vers le bas uniquement dans la fente droite <sup>3</sup>.

# Dépannage

Ce chapitre contient des remarques importantes relatives à la localisation des pannes et au dépannage. Respectez les remarques pour éviter tous dangers et dommages.

# Consignes de sécurité

# **AVERTISSEMENT**

Respectez les consignes de sécurité suivantes pour éviter tous dangers et dommages matériels :

 ► Les réparations sur les appareils électriques doivent exclusivement être confiées à des spécialistes qui ont été formés par le fabricant. Toutes réparations non conformes peuvent entraîner des dangers significatifs pour l'utilisateur et endommager l'appareil.

# Causes des pannes et remèdes

Le tableau ci-dessous est destiné à vous aider à localiser de petits dysfonctionnements et à y remédier :

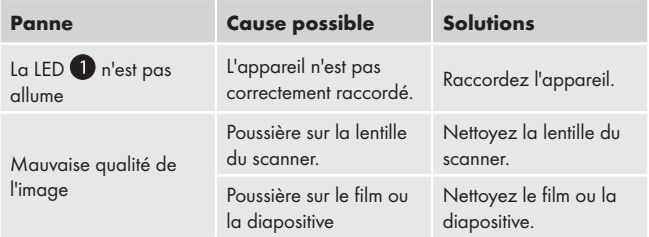

### REMARQUE

 ► Si vous ne parvenez pas à résoudre le problème à l'aide des étapes précitées, veuillez vous adresser au service après-vente.

# Entreposage/mise au rebut

### Entreposage

Entreposez l'appareil dans un environnement sec.

### Mise au rebut

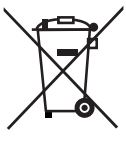

 L'appareil ne doit jamais être jeté dans la poubelle domestique normale. Ce produit est assujetti à la directive européenne 2002/96/EC-WEEE (Waste Electrical and Electronic Equipment).

 Remettez l'appareil destiné au recyclage à une entreprise spécialisée ou au centre de recyclage de votre commune. Respectez la réglementation en vigueur. En cas de doutes, contactez votre organisme de recyclage.

FR CH

# Annexe

# Caractéristiques techniques

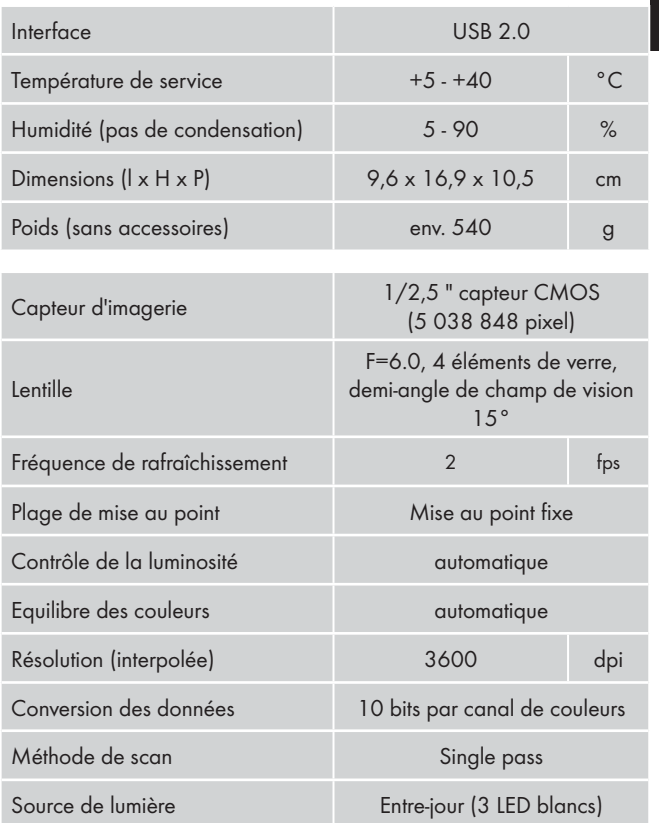

### Remarques concernant la déclaration de conformité

Cet appareil est conforme aux exigences fondamentales et autres règles pertinentes de la directive sur la compatibilité électromagnétique 2004/108/EC.

La déclaration de conformité originale est disponible chez l'importateur.

# Garantie

Cet appareil bénéficie de 3 ans de garantie à compter de la date d'achat. L'appareil a été fabriqué avec soin et consciencieusement contrôlé avant sa distribution.

Veuillez conserver le ticket de caisse en guise de preuve d'achat. Dans le cas où la garantie s'applique, veuillez appeler le service après-vente concerné. Cette condition doit être respectée pour assurer l'expédition gratuite de votre marchandise.

### REMARQUE

 ► La prestation de garantie ne vaut que pour les erreurs de matériaux ou les erreurs de fabrication, mais pas pour les dommages de transport, pièces d'usure ou dommages sur les pièces fragiles, comme par ex. les interrupteurs ou les batteries.

Le produit est exclusivement destiné à un usage privé et non commercial. La garantie est annulée en cas de manipulation incorrecte et inappropriée, d'utilisation brutale et en cas d'intervention qui n'aurait pas été réalisée par notre centre de service après-vente agréé.

Cette garantie ne constitue pas une restriction de vos droits légaux. La période sous garantie n'est pas prolongée par la garantie du fabricant. Ceci vaut également pour les pièces remplacées ou réparées.

FR

Tous dommages et défauts présents dès l'achat doivent être signalés tout de suite après le déballage et au plus tard deux jours après la date d'achat.

Toutes réparations survenant après expiration de la période sous garantie ne sont pas couvertes.

### Service après-vente

Kompernaß Service France Tel.: 0800 808 825 E-Mail: support.fr@kompernass.com

Kompernaß Service Switzerland Tel.: 0848 000 525 (max. 0,0807 CHF/Min.) E-Mail: support.ch@kompernass.com

### Importateur

KOMPERNASS GMBH BURGSTRASSE 21 44867 BOCHUM, GERMANY www.kompernass.com

# Indice

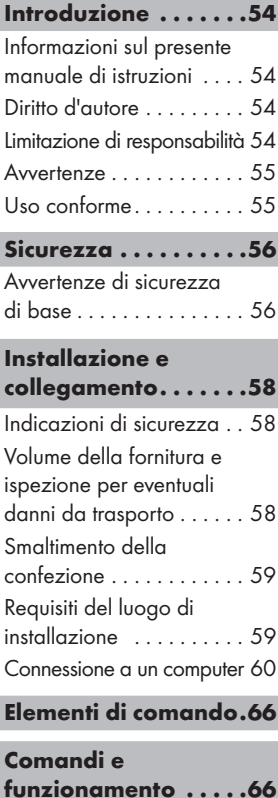

Inserimento della pellicola 66 Inserimento delle diapositive 66

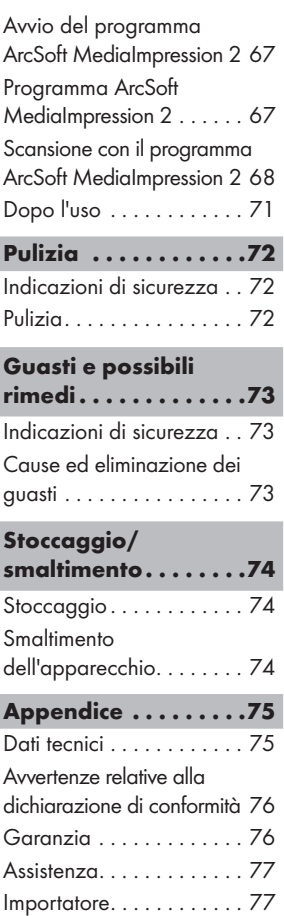

# Introduzione

### Informazioni sul presente manuale di istruzioni

Il presente manuale di istruzioni è parte integrante del scanner per negativi SND 3600 A1 (di seguito denominato l'apparecchio) e fornisce informazioni importanti per l'uso conforme, la sicurezza, l'installazione e il collegamento nonché l'uso dell'apparecchio.

Il manuale di istruzioni dev'essere sempre disponibile nelle vicinanze dell'apparecchio. Esso dev'essere letto e applicato da tutti coloro che sono incaricati dell'uso e dell'eliminazione dei guasti dell'apparecchio. Conservare il presente manuale di istruzioni e consegnarlo insieme all'apparecchio in caso di cessione dello stesso a terzi.

# Diritto d'autore

La presente documentazione è tutelata dal diritto d'autore.

Qualsiasi riproduzione o ristampa, anche parziale, nonché la riproduzione delle illustrazioni, anche con modifiche, è consentita solo previo consenso del produttore.

# Limitazione di responsabilità

Tutte le informazioni tecniche contenute nel presente manuale di istruzioni, i dati e le indicazioni relativi al collegamento nonché all'uso, corrispondono allo stato più aggiornato al momento dell'invio in stampa e contengono le nostre esperienze e conoscenze più attuali.

I dati, le illustrazioni e le descrizioni contenute nel presente manuale di istruzioni non costituiscono una base valida per alcun tipo di rivendicazione.

Il produttore non si assume alcuna responsabilità per i danni derivanti dalla mancata osservanza delle istruzioni, dall'uso non conforme, dalle riparazioni non eseguite in modo professionale, dalle modifiche eseguite senza permesso o dall'impiego di pezzi di ricambio non omologati.

IT CH

### **Avvertenze**

Nel presente manuale di istruzioni vengono utilizzate le seguenti avvertenze:

# $\triangle$  AVVISO

Un'avvertenza contrassegnata da questo livello di pericolo indica una situazione potenzialmente pericolosa.

Qualora sia impossibile evitare tale situazione pericolosa, essa può dare luogo a lesioni.

 ► Seguire le istruzioni contenute in questa avvertenza per evitare lesioni personali.

### **ATTENZIONE**

### Un'avvertenza contrassegnata da questo livello di pericolo indica la possibilità di riportare danni materiali.

Qualora sia impossibile evitare tale situazione pericolosa, essa può dare luogo a danni materiali.

 ► Seguire le istruzioni contenute in questa avvertenza, per evitare danni materiali.

### **AVVERTENZA**

 ► Un avviso contrassegna ulteriori informazioni volte a facilitare l'uso dell'apparecchio.

# Uso conforme

Questo apparecchio è destinato esclusivamente all'uso non commerciale, per la scansione e la digitalizzazione di negativi di pellicole e diapositive.

Un uso diverso o esulante da quanto sopra è considerato non conforme.

### SND 3600 A1 55

# $\triangle$  AVVISO

### Pericolo derivante da uso non conforme!

In caso di uso non conforme o diverso da quello previsto, possono verificarsi situazioni di pericolo.

- ► Utilizzare l'apparecchio esclusivamente in conformità alla sua destinazione.
- ► Attenersi alle procedure descritte nel presente manuale di istruzioni.

Sono escluse le rivendicazioni di qualsiasi genere in caso di danni derivanti da uso non conforme.

Il rischio è esclusivamente a carico dell'utente.

# Sicurezza

In questo capitolo sono riportate importanti indicazioni di sicurezza per l'uso dell'apparecchio.

Questo apparecchio corrisponde alle disposizioni di sicurezza prescritte. L'uso non conforme può comportare danni a persone e cose.

# Avvertenze di sicurezza di base

Per l'uso sicuro dell'apparecchio, rispettare le seguenti avvertenze di sicurezza:

- Controllare l'apparecchio prima dell'uso per rilevare eventuali danni visibili. Non mettere in funzione un apparecchio danneggiato o caduto.
- In caso di danni al cavo o ai collegamenti, fare eseguire le riparazioni a personale specializzato autorizzato o al servizio clienti.
- Le persone che per motivi di natura fisica, psichica o motoria non fossero in grado di utilizzare l'apparecchio in sicurezza possono utilizzarlo solo sotto sorveglianza o istruzioni da parte di una persona responsabile.
- Consentire l'uso dell'apparecchio ai bambini solo se sotto sorveglianza.
- Fare eseguire le riparazioni solo da aziende specializzate o dall'assistenza ai clienti. Le riparazioni effettuate in modo non conforme

possono causare gravi pericoli per l'utente. In caso contrario, la garanzia decade.

- La riparazione dell'apparecchio in periodo di garanzia può avere luogo solo tramite l'assistenza ai clienti autorizzata dal produttore; in caso contrario, in presenza di successivi danni, la garanzia non sarà ritenuta valida.
- I componenti quasti devono essere sostituiti esclusivamente da pezzi di ricambio originali. Solo con questi pezzi di ricambio è garantita la conformità ai requisiti di sicurezza.
- Non apportare modifiche o cambiamenti all'apparecchio.
- Proteggere l'apparecchio dall'umidità e dalla penetrazione di liquidi.
- Non utilizzare l'apparecchio nelle vicinanze di fiamme libere.

# Installazione e collegamento

### Indicazioni di sicurezza

# $\triangle$  AVVISO

### La messa in funzione dell'apparecchio può provocare danni a persone e cose!

Rispettare le seguenti indicazioni di sicurezza per evitare pericoli:

 ► Il materiale di imballaggio non dev'essere utilizzato come giocattolo. Pericolo di soffocamento!

# Volume della fornitura e ispezione per eventuali danni da trasporto

La fornitura standard dell'apparecchio comprende i seguenti componenti:

- Scanner
- 2 x Supporto per diapositive
- 2 x Supporto per negativi
- CD con programma
- Spazzola per la pulizia
- Istruzioni per l'uso

### AVVERTENZA

- ► Controllare la completezza e integrità della fornitura in relazione ai danni visibili.
- ► In caso di fornitura incompleta o in presenza di danni derivanti da imballaggio insufficiente o causati dal trasporto, rivolgersi alla Hotline di assistenza (vedere capitolo Assistenza).

IT CH

### Smaltimento della confezione

L'imballaggio protegge l'apparecchio dai danni da trasporto. I materiali di imballaggio sono stati selezionati in relazione alla loro ecocompatibilità e alle caratteristiche di smaltimento, e pertanto sono riciclabili.

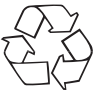

 Il riciclo dell'imballaggio consente di risparmiare materie prime e riduce la generazione di rifiuti. Smaltire il materiale di imballaggio inutilizzato in conformità alle norme vigenti localmente.

### **AVVERTENZA**

 ► Durante il periodo di validità della garanzia, se possibile, conservare l'imballaggio originale, per poter imballare adeguatamente l'apparecchio in caso di intervento in garanzia.

# Requisiti del luogo di installazione

Per un uso dell'apparecchio sicuro e senza errori, il luogo di installazione deve adempiere ai seguenti prerequisiti:

- L'apparecchio deve trovarsi su una superficie stabile, piana e orizzontale.
- Non collocare l'apparecchio in ambiente surriscaldato, bagnato o molto umido o nelle vicinanze di materiale infiammabile
- Collocare l'apparecchio in modo da non esporlo all'irradiazione solare diretta.

### Connessione a un computer

### Requisiti di sistema

È necessario un computer con una porta USB libera e sistema operativo Windows® XP, Windows® Vista o Windows® 7 della ditta Microsoft®.

### Installazione del programma ArcSoft MediaImpression 2

### **AVVERTENZA**

- ► Nel presente manuale di istruzioni sono descritte solo le parti di programma necessarie per la scansione delle diapositive o dei negativi. Ulteriori informazioni sono riportate nella guida in linea del programma.
- ► Le illustrazioni e le descrizioni si riferiscono al sistema operativo Microsoft® Windows® 7. La rappresentazione delle immagini può variare a seconda delle impostazioni di visualizzazione in altri sistemi operativi.
- ♦ Collocare il CD accluso contenente il programma nell'unità CD del computer.

Verrà visualizzata la finestra "Riproduzione automatica".

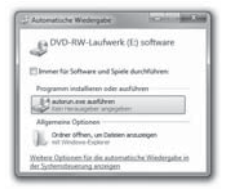

Fare clic sul pulsante "esegui autorun.exe". L'installazione si avvia e viene visualizzata la finestra di avvio.

IT

### **AVVERTENZA**

 ► Se si è disattivata la funzione Autostart e il processo di installazione non si avvia automaticamente, avviare il processo di installazione tramite un doppio clic sul file "autorun.exe" nella directory principale del CD.

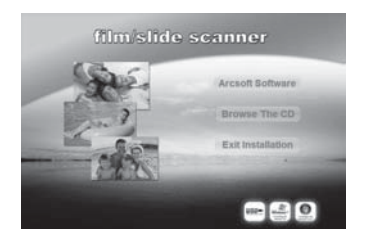

Fare clic sul pulsante "Arcsoft Software" per installare il programma "ArcSoft MediaImpression 2".

Viene configurata la guida all'installazione.

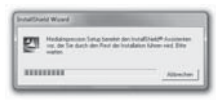

#### **SILVER CREST®** Installazione e collegamento

Viene visualizzata la finestra di avvio del programma di installazione.

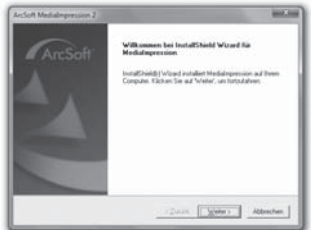

 $\blacklozenge$  Fare clic sul pulsante "Avanti >". Verrà visualizzata la finestra "Accordo di licenza".

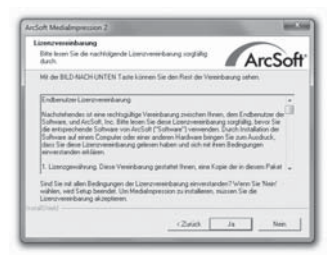

Fare clic sul pulsante "Sì".

Verrà visualizzata la finestra per la selezione della directory di installazione.

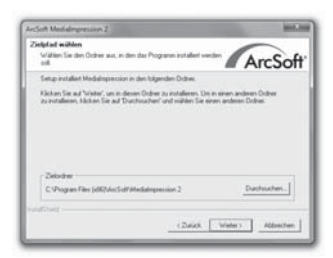

IT CH

Selezionare la lingua desiderata e fare clic sul pulsante "Avanti >" Verrà visualizzata la finestra per la selezione della cartella del programma (inserimento nel menu Start di Windows).

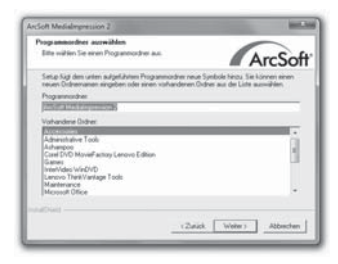

Selezionare la cartella di programma desiderata e fare clic sul pulsante "Avanti >"

Il programma viene installato e viene visualizzato l'avanzamento dell'installazione.

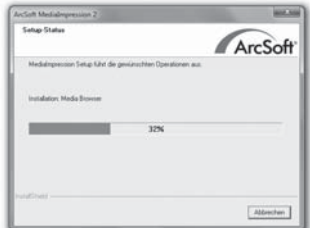

Verrà visualizzata la finestra "Formati di file attinenti".

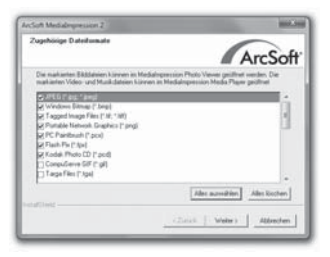

Selezionare i formati di file a cui associare il programma e fare clic sul pulsante "Avanti >"

IT CH

Viene visualizzato il completamento dell'installazione.

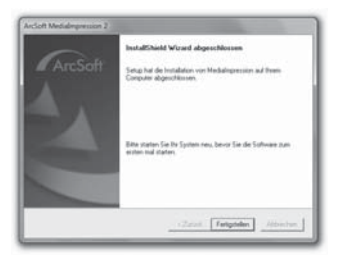

IT CH

 $\blacklozenge$  Fare clic sul pulsante "Fine".

Viene nuovamente visualizzata la finestra Start.

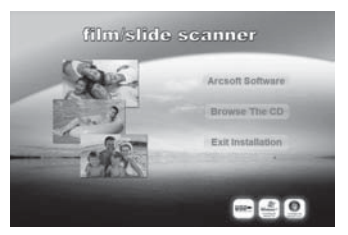

◆ Fare clic sul pulsante "Exit Installation", per chiudere il programma di installazione.

### Connessione

Connettere il cavo USB 4 a una porta USB del computer.

# Elementi di comando

- **O** LED PWR
- **2** Tasto **SCAN**
- **3** Ingresso per il supporto pellicole/diapositive
- 4 Cavo di connessione USB
- **5** Supporto pellicole
- **6** Supporto diapositive
- 7 Spazzola per la pulizia

# Comandi e funzionamento

In questo capitolo sono riportate indicazioni importanti relative ai comandi e al funzionamento dell'apparecchio.

# Inserimento della pellicola

- $\blacklozenge$  Togliere il blocco sul lato anteriore del supporto delle pellicole  $\blacksquare$ e aprire il supporto.
- ♦ Collocare la pellicola lateralmente nel supporto.
- $\blacklozenge$  Chiudere il supporto fino all'inserimento della copertura.

# Inserimento delle diapositive

- Togliere il blocco sul lato anteriore del supporto delle diapositive 6 e aprire il supporto.
- ♦ Inserire un massimo di 3 diapositive con cornice lateralmente nel supporto.
- Chiudere il supporto fino all'inserimento della copertura.

# Avvio del programma ArcSoft MediaImpression 2

Avviare il programma ArcSoft MediaImpression 2 tramite un doppio clic sul simbolo del programma sul desktop o selezionare la relativa voce nel menu Start.

# **ENTERN WIRD SHOPPING** 1 2 3 4

Programma ArcSoft MediaImpression 2

Sono disponibili quattro opzioni:

- 1. Immagini: per aprire un'immagine presente sul computer o su una scheda di memoria.
- 2. Ottieni: per la scansione di nuove foto
- 3. Miglioramento semplice: rapida elaborazione delle immagini
- 4. Strumenti di elaborazione delle immagini: elaborazione dettagliata delle immagini

### **AVVERTENZA**

 ► Nel presente manuale di istruzioni sono descritte solo le parti di programma necessarie per la scansione delle diapositive o dei negativi. Ulteriori informazioni sono riportate nella guida in linea del programma.

SND 3600 A1 67

### Scansione con il programma ArcSoft MediaImpression 2

- Connettere l'apparecchio. Il LED PWR si accende.
- ♦ Avvio del programma ArcSoft MediaImpression 2.
- ♦ Fare clic sul pulsante "Ottieni".

IT CH Al primo avvio del programma dopo l'installazione ha luogo un processo di calibrazione e raccolta di dati. Assicurarsi che nell'apparecchio non sia stato inserito un supporto per

diapositive o negativi.

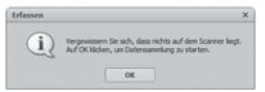

Nella finestra di informazioni visualizzata, fare clic sul pulsante "OK", per avviare la calibrazione e la raccolta dei dati. Il primo procedimento di calibrazione e raccolta dei dati può durare qualche minuto.

Viene visualizzato l'avanzamento della calibrazione.

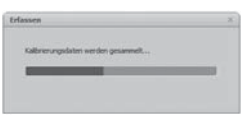

A conclusione della calibrazione viene visualizzata la finestra del programma.

Viene visualizzata la finestra "Ottieni da scanner".

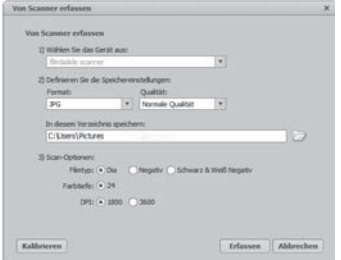

IT CH

Eseguire le impostazioni necessarie:

Formato file, qualità (solo per i file JPG), posizione di memorizzazione, tipo di pellicola, profondità colori, risoluzione scansione

### **AVVERTENZA**

► La profondità colori viene fissata a 24 bit. Una scansione a 1600 DPI ha una risoluzione di 2520 x 1680 pixel, una scansione a 3600 DPI ha una risoluzione di 5040 x 3360 pixel.

Fare clic sul pulsante "Ottieni".

visualizzata la finestra "Accetta".

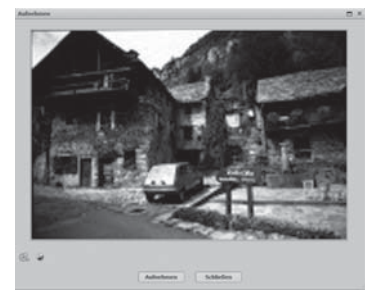

Spingere il supporto con le strisce di negativi o diapositive da sottoporre a scansione nell'ingresso  $\bullet$  dell'apparecchio, fino all'arresto.

Il motivo della scansione viene visualizzato nell'area di anteprima.

### **AVVERTENZA**

- ► Un supporto inserito nell'apparecchio non può più essere estratto, bensì deve attraversare completamente l'apparecchio.
- Regolare, se necessario, il supporto, fino alla visualizzazione del motivo da sottoporre a scansione nella finestra di anteprima.
- Se necessario impostare il bilanciamento elettrico (Balance), l'esposizione (Exposure), la luminosità (Brightness), il contrasto (Contrast) e la saturazione (Saturation), premendo il pulsante "Regola".

Si aprirà una finestra di impostazione.

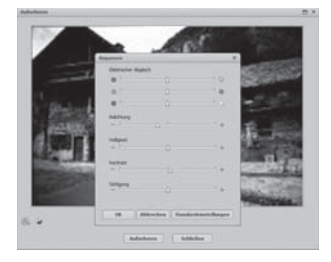

Fare clic su  $\bigoplus$  per aumentare il relativo valore e su  $\bigoplus$  per ridurre il relativo valore.

Utilizzare il cursore per eseguire il bilanciamento elettrico (bilanciamento colori).

Fare clic sul pulsante "OK" per eseguire l'impostazione e per tornare alla finestra "Accetta".
- ◆ Premere il tasto **SCAN 2** sull'apparecchio o fare clic sul pulsante "Accetta". L'immagine viene sottoposta a scansione e visualizzata nella relativa area.
- Ripetere tali passaggi per eseguire la scansione di ulteriori immagini.

### Dopo l'uso

- Rimuovere il supporto delle pellicole/negativi, facendolo scorrere completamente attraverso l'apparecchio.
- Rimuovere il cavo USB 4 dalla porta USB del computer.

#### **ATTENZIONE**

## Possibile danneggiamento dell'apparecchio

La penetrazione di umidità può dare luogo al danneggiamento dell'apparecchio.

 ► Assicurarsi che durante la pulizia non penetri umidità nell'apparecchio, per evitarne un irreparabile danneggiamento.

### Pulizia

- Pulire l'alloggiamento esclusivamente con un panno leggermente inumidito e un detergente delicato.
- Pulire la superficie della lente dello scanner all'interno dell'apparecchio con la spazzola per la pulizia  $\bullet$ . Spingere la spazzola di pulizia con la superficie di pulizia verso il basso solo nel punto d inserimento a destra **3**.

# Guasti e possibili rimedi

In questo capitolo sono riportate importanti informazioni per localizzare ed eliminare i guasti. Rispettare le indicazioni per evitare pericoli e danneggiamenti.

## Indicazioni di sicurezza

# $\triangle$  AVVISO

Rispettare le seguenti indicazioni di sicurezza per evitare pericoli e danni materiali:

 ► Le riparazioni agli apparecchi elettrici devono essere eseguite solo da personale specializzato addestrato dal produttore. Le riparazioni non eseguite a regola d'arte possono causare gravi pericoli per l'utente e danni all'apparecchio.

## Cause ed eliminazione dei guasti

La seguente tabella è di ausilio nella localizzazione ed eliminazione dei guasti minori:

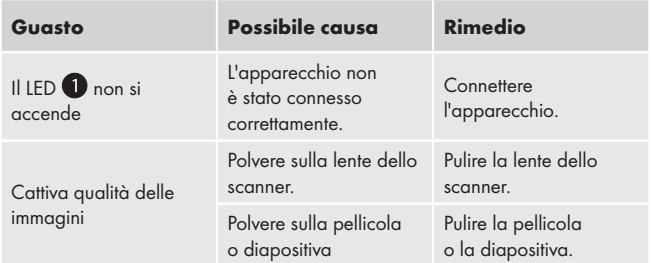

#### AVVERTENZA

 ► Se non si riesce a risolvere il problema con le istruzioni precedentemente riportate, rivolgersi al servizio di assistenza ai clienti. IT

# Stoccaggio/smaltimento

## **Stoccaggio**

Conservare l'apparecchio in un ambiente asciutto.

### Smaltimento dell'apparecchio

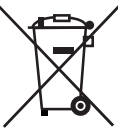

 Non gettare per alcun motivo l'apparecchio insieme ai normali rifiuti domestici. Questo prodotto è soggetto alla Direttiva europea 2002/96/EC RAEE (Rifiuti di Apparecchiature Elettriche ed Elettroniche).

 Smaltire l'apparecchio attraverso un'azienda di smaltimento autorizzata o attraverso l'ente di smaltimento comunale. Rispettare le prescrizioni attualmente in vigore. In caso di dubbi mettersi in contatto con l'ente di smaltimento competente.

 $\mathsf{I}$ CH

# Appendice

# Dati tecnici

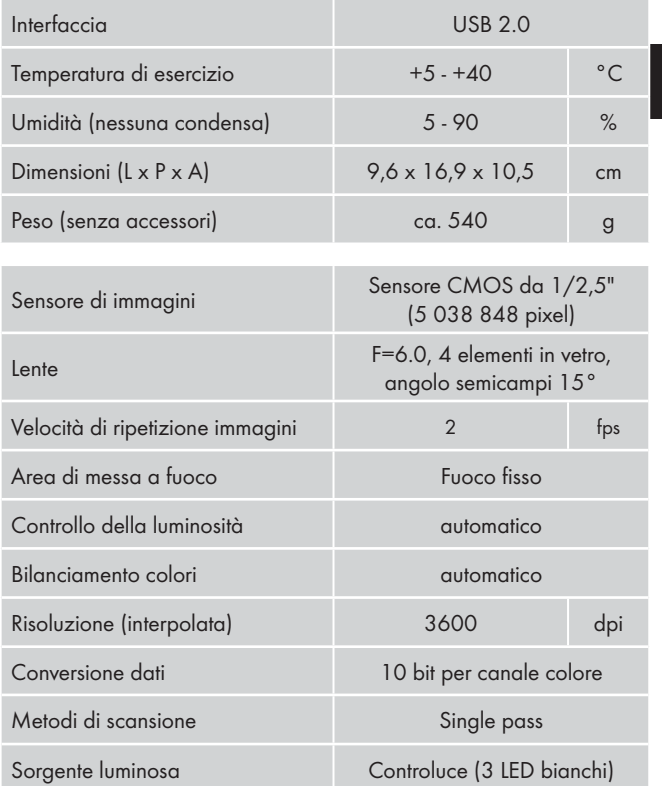

# **SILVER CREST®**

## Avvertenze relative alla dichiarazione di conformità

Questo apparecchio è conforme ai requisiti di base e alle altre norme rilevanti della Direttiva per la compatibilità elettromagnetica 2004/108/EC.

La dichiarazione di conformità originale e completa è a disposizione presso l'importatore.

## Garanzia

Questo apparecchio è garantito per tre anni a partire dalla data di acquisto. L'apparecchio è stato prodotto con cura e debitamente collaudato prima della consegna.

Conservare lo scontrino come prova d'acquisto. Nei casi contemplati dalla garanzia, mettersi in comunicazione telefonicamente con il centro di assistenza più vicino. Solo in tal modo è possibile garantire una spedizione gratuita della merce.

#### AVVERTENZA

 ► La prestazione della garanzia vale solo per difetti del materiale o di fabbricazione, ma non per i danni di trasporto, danni a parti soggette a usura o a parti fragili, come ad es. interruttori o accumulatori.

Il prodotto è destinato esclusivamente all'uso domestico e non a quello commerciale. La garanzia decade in caso di impiego improprio o manomissione, uso della forza e interventi non eseguiti dalla nostra fi liale di assistenza autorizzata.

Questa garanzia non costituisce alcun limite ai diritti legali del consumatore. Il periodo di garanzia non viene prolungato dagli interventi in garanzia. Ciò vale anche per le parti sostituite e riparate.

I danni e difetti eventualmente presenti già all'atto dell'acquisto devono

IT CH essere segnalati subito dopo il disimballaggio, e comunque entro e non oltre due giorni dalla data d'acquisto.

Le riparazioni da effettuare dopo la scadenza della garanzia sono a pagamento.

# Assistenza

 $(T)$  Kompernass Service Italia Tel.: 199 400 441 (0,12 EUR/Min.) E-Mail: support.it@kompernass.com

#### Kompernaß Service Switzerland Tel.: 0848 000 525 (max. 0,0807 CHF/Min.) E-Mail: support.ch@kompernass.com

## Importatore

KOMPERNASS GMBH BURGSTRASSE 21

44867 BOCHUM, GERMANY

www.kompernass.com

#### SND 3600 A1 79

# Inhoud

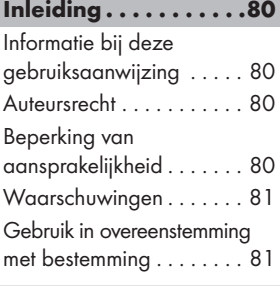

## Veiligheid. . . . . . . . . . 82

Basisveiligheidsvoorschriften 82

## Opstellen en aansluiten . . . . . . . . .84

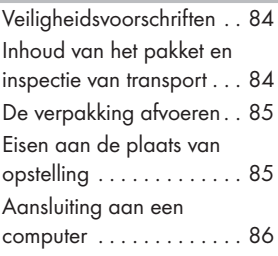

# Bedieningselementen .92

# Bediening en bedrijf .92

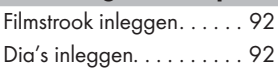

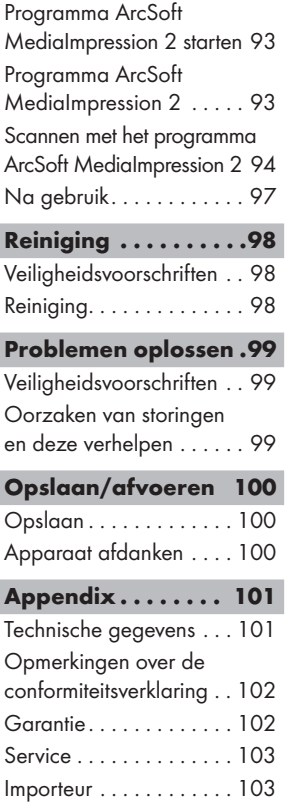

# Inleiding

## Informatie bij deze gebruiksaanwijzing

Deze gebruiksaanwijzing maakt onderdeel uit van de dia scanner SND 3600 A1 (navolgend aangeduid als apparaat) en voorziet u van belangrijke aanwijzingen voor het gebruik in overeenstemming met de bestemming, de veiligheid, het inbouwen en aansluiten, evenals voor de bediening van het apparaat.

De gebruiksaanwijzing moet voortdurend nabij het apparaat beschikbaar zijn. Zij moet door iedere persoon gelezen en gebruikt worden, die opdracht heeft voor de bediening van het apparaat, alsmede voor het verhelpen van storingen van het apparaat. Bewaar de gebruiksaanwijzing en geef deze met het apparaat door aan de volgende eigenaar.

#### Auteursrecht

Deze documentatie is auteursrechtelijk beschermd.

Iedere reproductie, resp. herdruk, ook gedeeltelijk, evenals de weergave van de afbeeldingen, ook in veranderde toestand is alleen toegestaan met schriftelijke toestemming van de producent.

## Beperking van aansprakelijkheid

Alle technische informatie, gegevens en aanwijzingen voor de inbouw en aansluiting en de bediening in deze gebruiksaanwijzing voldoen aan de laatste stand bij het in druk bezorgen en resulteren naar beste weten uit afweging van onze ervaringen en inzichten tot dusverre.

Men kan op basis van de gegevens, afbeeldingen en beschrijvingen in deze gebruiksaanwijzing geen aanspraken doen gelden.

De fabrikant is niet aansprakelijk voor schade als gevolg van het niet in acht nemen van de gebruiksaanwijzing, gebruik dat niet volgens de bestemming is, ondeskundige reparaties, ongeoorloofd uitgevoerde veranderingen of gebruik van ongeoorloofde onderdelen.

## Waarschuwingen

In de onderhavige gebruiksaanwijzing worden volgende waarschuwingen gebruikt:

## WAARSCHUWING

#### Een waarschuwing op dit niveau van gevaar duidt op een eventuele gevaarlijke situatie.

Als de gevaarlijke situatie niet wordt vermeden, kan dit letsel tot gevolg hebben.

 ► De aanwijzingen in deze waarschuwing opvolgen om persoonlijk letsel te vermijden.

#### LET OP

#### Een waarschuwing op dit niveau van gevaar duidt op een eventuele materiële schade.

Als de gevaarlijke situatie niet wordt vermeden, kan dit materiële schade tot gevolg hebben.

 ► De aanwijzingen in deze waarschuwing opvolgen om materiële schade te vermijden.

#### **OPMERKING**

 ► Een opmerking wijst op extra informatie, die de omgang met het apparaat vergemakkelijkt.

## Gebruik in overeenstemming met bestemming

Dit apparaat is uitsluitend bestemd voor het bedrijfsmatige gebruik om dia's en filmstroken te scannen en te digitaliseren.

Een ander of verdergaand gebruik geldt als niet in overeenstemming met de bestemming.

## WAARSCHUWING

#### Gevaar door gebruik dat niet in overeenstemming is met de bestemming!

Er kan gevaar van het apparaat uitgaan in geval van gebruik dat niet in overeenstemming is met de bestemming en/of andersoortig gebruik.

- ► Het apparaat uitsluitend gebruiken in overeenstemming met de bestemming.
- ► De beschreven procedures in deze gebruiksaanwijzing nakomen.

Alle vormen van claims wegens schade door gebruik dat niet volgens de bestemming is zijn uitgesloten.

Het risico is uitsluitend voor de gebruiker.

# Veiligheid

In dit hoofdstuk krijgt u belangrijke veiligheidsinstructies voor de omgang met het apparaat.

Dit apparaat voldoet aan de gestelde veiligheidsvoorschriften. Verkeerd gebruik kan leiden tot persoonlijk letsel en materiële schade.

## Basisveiligheidsvoorschriften

Neem de volgende veiligheidsvoorschriften in acht voor een veilige omgang met het apparaat:

- Controleer het apparaat vóór het gebruik op uitwendig zichtbare schade. Neem een defect apparaat of een apparaat dat gevallen is niet in gebruik.
- In geval het snoer of de aansluitingen beschadigd zijn, laat u deze door geautoriseerd en vakkundig personeel, of door de klantenservice vervangen.

# **Veiligheid**

- Personen, die wegens hun lichamelijke, geestelijke of motorieke vermogens niet in staat zijn om het apparaat veilig te bedienen, mogen het apparaat alleen gebruiken onder toezicht van of na aanwijzing door een verantwoordelijk persoon.
- Geef kinderen alleen toestemming voor gebruik van het apparaat mits onder toezicht.
- Laat reparaties aan het apparaat alleen uitvoeren door geautoriseerde speciaalzaken of door de klantenservice. Ondeskundige reparaties kunnen resulteren in aanzienlijke gevaren voor de gebruiker. Bovendien wordt er dan geen garantie meer gegeven.
- Een reparatie van het apparaat tijdens de garantieperiode mag alleen worden uitgevoerd door een klantenservice die door de fabrikant geautoriseerd is, anders wordt er geen garantie meer gegeven bij schade die nadien optreedt.
- Defecte onderdelen mogen alleen worden vervangen door originele onderdelen. Alleen bij deze onderdelen is gegarandeerd, dat zij zullen voldoen aan de veiligheidseisen.
- Voer geen eigenmachtige veranderingen uit aan het apparaat en aan de constructie ervan.
- Bescherm het apparaat tegen vocht en het binnendringen van vloeistoffen.
- Gebruik het apparaat niet nabij open vlammen.

# Opstellen en aansluiten

## Veiligheidsvoorschriften

## WAARSCHUWING

#### Bij de ingebruikname van het apparaat kan het komen tot persoonlijk letsel en materiële schade!

Neem de volgende veiligheidsinstructies in acht om de gevaren te vermijden:

 ► Verpakkingsmateriaal mag niet als speelgoed worden gebruikt. Er bestaat verstikkingsgevaar.

## Inhoud van het pakket en inspectie van transport

Het apparaat wordt standaard met volgende componenten geleverd:

- Scanner
- 2 x Houder voor dia's
- 2 x Houder voor filmnegatieven
- Programma-CD
- Schoonmaakborstel
- Gebruiksaanwijzing

#### **OPMERKING**

- ► Controleer of de levering compleet is en of er sprake is van zichtbare schade.
- ► In geval de levering niet compleet is of indien er sprake is van schade door gebrekkige verpakking of door transport, neemt u contact op met de Service-Hotline (zie hoofdstuk Service).

## De verpakking afvoeren

De verpakking beschermt het apparaat tegen transportschade. De verpakkingsmaterialen zijn niet schadelijk voor het milieu en gekozen uit afvoertechnische aspecten en daarom recyclebaar.

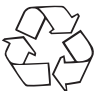

 Het terugvoeren van de verpakking in de materiaalkringloop is een besparing op grondstoffen en reduceert het ontstaan van afval. Voer verpakkingsmaterialen die niet meer worden gebruikt af conform de plaatselijke geldende voorschriften.

#### **OPMERKING**

 ► Indien mogelijk de originele verpakking bewaren gedurende de garantieperiode van het apparaat, om het apparaat in geval van een garantiekwestie volgens de voorschriften te kunnen verpakken.

## Eisen aan de plaats van opstelling

Voor een veilig en foutloos functioneren van het apparaat moet de plaats van opstelling aan volgende voorwaarden voldoen:

- Het apparaat moet op een stevige, vlakke en horizontale ondergrond worden geplaatst.
- Plaats het apparaat niet in een hete, natte of zeer vochtige omgeving, of in de buurt van brandbaar materiaal.
- Plaats het apparaat zodanig, dat het niet blootstaat aan directe instraling door de zon.

#### Aansluiting aan een computer

#### Systeemvereisten

U heeft een computer nodig met een vrije USB-aansluiting en als besturingssysteem Windows® XP, Windows® Vista of Windows® 7 van de Firma Microsoft®.

#### Installatie van het programma ArcSoft MediaImpression 2

#### NL

#### **OPMERKING**

- ► In deze gebruiksaanwijzing zijn alleen die programmaonderdelen beschreven, die u nodig heeft om uw dia's, resp. uw filmnegatieven te scannen. Uitgebreidere informatie vindt u in de online-hulp van het programma.
- ► De afbeeldingen en de beschrijvingen hebben betrekking op het besturingssysteem Microsoft<sup>®</sup> Windows<sup>®</sup> 7. De beeldschermweergave kan afwijken, naar gelang de weergaveinstellingen bij andere besturingssystemen.
- Plaats de meegeleverde programma-CD in de CD-drive van uw computer.

Het venster "Automatische weergave" wordt weergegeven.

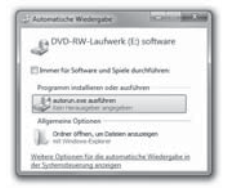

Klik op de schermknop "autorun.exe uitvoeren". De installatie start en het startvenster wordt weergegeven.

#### **OPMERKING**

 ► Als u de autostart-functie heeft uitgeschakeld en de installatieprocedure begint niet automatisch, start de installatieprocedure door een dubbelklikken op het bestand "autorun.exe" in het directory van de CD.

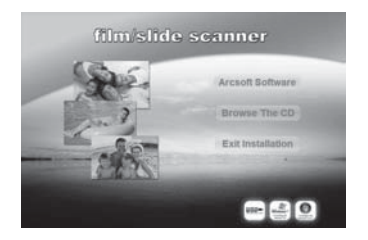

Klik op de schermknop "Arcsoft Software", om het programma "ArcSoft MedialImpression 2" te installeren.

De installatie-assistent wordt geconfigureerd.

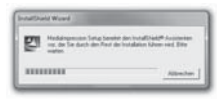

Het startvenster van de installatie-assistent wordt weergegeven.

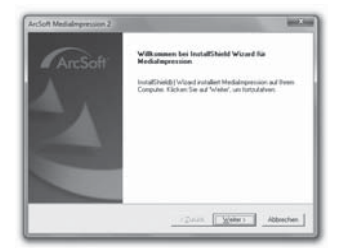

Klik op de schermknop "Verder >".

Het venster "Licentieovereenkomst" wordt weergegeven.

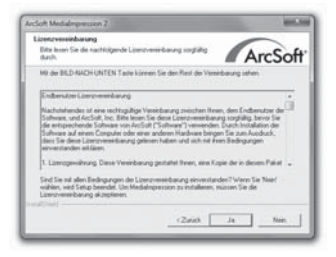

Klik op de schermknop "Ja".

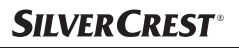

Het venster voor de keuze van de installatie-directory wordt weergegeven.

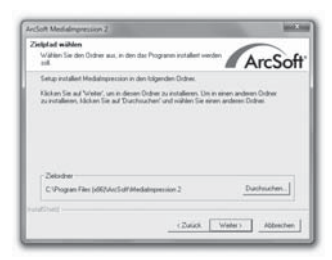

NL

Kies de gewenste installatie-directory en klik op de schermknop "Verder >".

Het venster voor de keuze van de programma-map (invoer in het startmenu van Windows) wordt weergegeven.

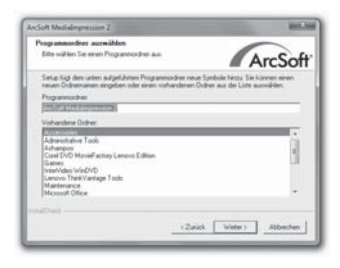

Kies de gewenste programma-map en klik op de schermknop "Verder >".

# **SILVER CREST®**

Het programma wordt geïnstalleerd en de voortgang van de installatie wordt weergegeven.

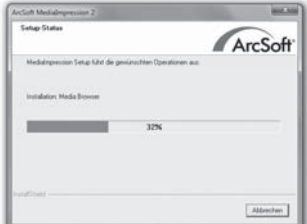

Het venster "Bijbehorende bestandsformaten" wordt weergegeven.

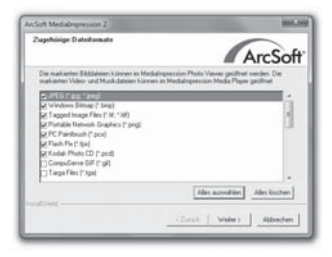

Kies de bestandsformaten uit, die aan het programma verbonden moeten worden en klik op de schermknop "Verder >".

Het wordt aangegeven, dat de installatie is voltooid.

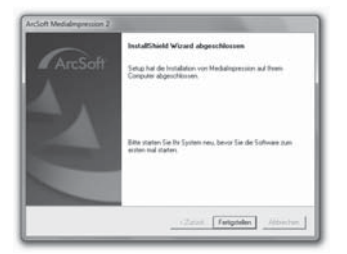

Klik op de schermknop "Voltooien".

Het startvenster wordt opnieuw weergegeven.

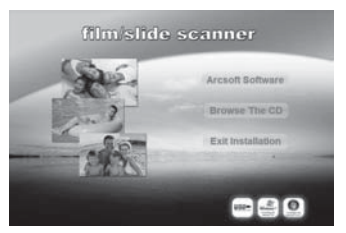

Klik op de schermknop "Exit installatie", om het installatieprogramma te beëindigen.

#### **Aansluiting**

Sluit het USB-kabel 4 aan op een USB-aansluiting van uw computer.

# Bedieningselementen

- **n** if D PWR
- **2** Toets **SCAN**
- 8 Inschuifopening voor film-, resp. dia-houder
- 4 USB-aansluitkabel
- **6** Filmhouder
- **6** Diahouder
- 7 Schoonmaakborstel

# Bediening en bedrijf

In dit hoofdstuk krijgt u belangrijke aanwijzingen over de bediening en het bedrijf van het apparaat.

# Filmstrook inleggen

- $\blacklozenge$  Ontgrendel de sluiting aan de voorzijde van de film-houder  $\blacksquare$ en open de houder.
- $\bullet$  Leg een filmstrook, niet in spiegelbeeld, in de houder.
- ♦ Sluit de houder, totdat het deksel vastklikt.

## Dia's inleggen

- Ontgrendel de sluiting aan de voorzijde van de dia-houder **6** en open de houder.
- ♦ Leg maximaal 3 ingeraamde dia's, niet in spiegelbeeld, in de houder.
- Sluit de houder, totdat het deksel vastklikt.

#### Programma ArcSoft MediaImpression 2 starten

Start het programma ArcSoft PhotoImpression 2 door een dubbelklikken op het programma-symbool op het bureaublad of kies de overeenkomstige invoer in het startmenu.

## Programma ArcSoft MediaImpression 2

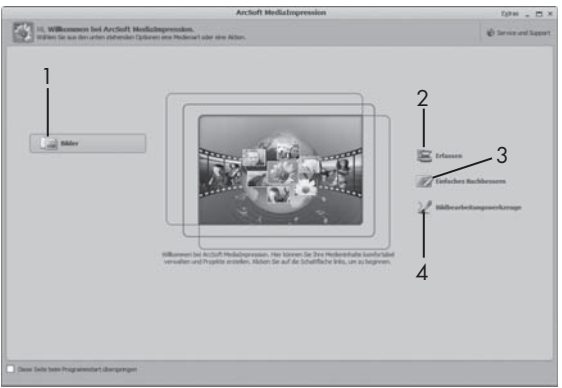

Er staan vier opties ter beschikking:

- 1. Afbeeldingen: een afbeelding openen die op de computer of op een geheugenkaart staat.
- 2. Registreren: voor het scannen van nieuwe opnames
- 3. Eenvoudig bijwerken: snelle beeldbewerking
- 4. Beeldbewerkingtools: uitgebreide beeldbewerking

#### **OPMERKING**

 ► In deze gebruiksaanwijzing zijn alleen die programmaonderdelen beschreven, die u nodig heeft om uw dia's, resp. uw filmnegatieven te scannen. Uitgebreidere informatie vindt u in de online-hulp van het programma.

NL

#### Scannen met het programma ArcSoft MediaImpression 2

- Sluit het apparaat aan. De LED PWR brandt.
- Start het programma ArcSoft MediaImpression 2.
- Klik op de schermknop "Registreren".

Bij het eerste starten van het programma na de installatie vindt een

proces plaats van kaliberen en gegevens verzamelen. Let erop, dat er geen houder voor dia's of negatieven in het apparaat is gelegd.

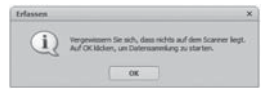

Klik in het weergegeven informatievenster op de schermknop "OK", om het kalibreren en verzamelen van gegevens te starten. De eerste procedure van kaliberen en verzamelen van gegevens kan een paar minuten duren.

De voortgang van het kalibreren wordt weergegeven.

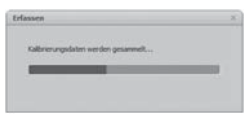

Nadat het kalibreren werd beëindigd, wordt wederom het programmavenster weergegeven.

Het venster "Door de scanner registreren" wordt weergegeven.

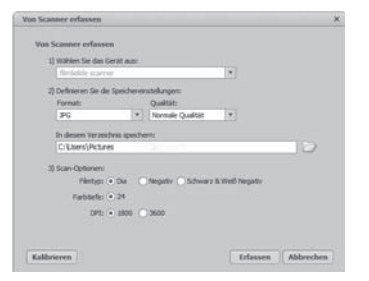

 ♦ Voer de noodzakelijke instellingen uit: bestandsformaat, kwaliteit (alleen bij JPG-bestanden), opslaglocatie, filmtype, kleurdiepte, scan-resolutie

#### **OPMERKING**

- ► De kleurintensiteit is vastgelegd met 24 bit. Een scan met 1600 DPI heeft een resolutie van 2520 x 1680 pixels, met 3600 DPI heeft een scan een resolutie van 5040 x 3360 pixels.
- Klik op de schermknop "Registreren".

Het venster "Opnemen" wordt weergegeven.

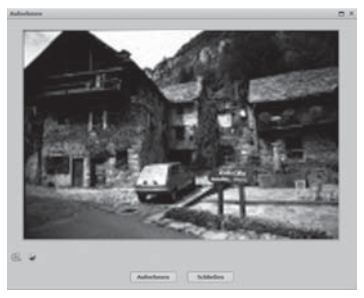

# **SILVER CREST®**

Schuif de houder met de negatieven, resp. de dia's die gescand moeten worden in de inschuif-opening 3 op het apparaat, totdat deze vastklikt.

Het scanbeeld wordt in het preview-bereik weergegeven.

#### **OPMERKING**

- ► Een houder in het apparaat ingeschoven houder kan er niet weer uitgetrokken worden, maar moet volledig door het apparaat heen worden geschoven.
- Stel de houder desgewenst in, totdat het scanbeeld optimaal wordt weergegeven in het preview-venster.
- Stel desgewenst de elektrische balans (Balance), de belichting (Exposure), de helderheid (Brightness), het contrast (Contrast) en de verzadiging (Saturation) in, door te drukken op de schermknop "Aanpassen".

Er wordt een instellingsvenster geopend.

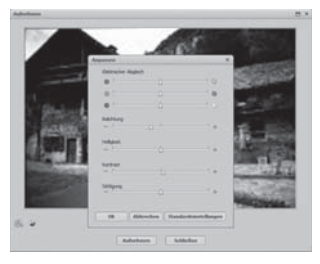

- Klik op de + om de betreffende waarde te verhogen en op de  $\Box$  om de betreffende waarde te verlagen. Gebruik de schuifknop, om de elektrische balans (kleurbalans) uit te voeren.
- Klik op de schermknop "OK", om de instelling over te nemen en om terug te gaan naar het venster "Opnemen".

# Bediening en bedrijf

- ♦ Druk op de toets SCAN 2 op het apparaat of klik op de schermknop "Opnemen". De afbeelding wordt gescand en in het scan-bereik weergegeven.
- Herhaal de stappen in het proces, om andere afbeeldingen te scannen.

## Na gebruik

- Haal de film-/negatief-houder eruit, door deze helemaal door het apparaat heen te schuiven.
- ♦ Verwijder de USB-kabel 4 uit de USB-aansluiting van uw computer.

# Reiniging

#### Veiligheidsvoorschriften

#### LET OP

#### Mogelijke beschadiging van het apparaat.

Indringend vocht kan een beschadiging van het apparaat veroorzaken.

 ► Let erop, dat er bij het schoonmaken geen vocht in het apparaat indringt, om onherstelbare schade aan het apparaat te vermijden.

## Reiniging

- Reinig de behuizing uitsluitend met een licht vochtige doek en een mild afwasmiddel.
- Reinig de lens van de scanner binnenin het apparaat met de schoonmaakborstel 7. Schuif daarvoor de schoonmaakborstel met het schoonmaakvlak omlaag alleen in de rechter inschuifopening 3 .

# Problemen oplossen

In dit hoofdstuk krijgt u belangrijke aanwijzingen over de lokalisering van storingen en het verhelpen van storingen. Neem de aanwijzingen in acht om gevaren en beschadigingen te vermijden.

## Veiligheidsvoorschriften

## **WAARSCHUWING**

 Neem de volgende veiligheidsinstructies in acht om gevaren en materiële schade te vermijden:

 ► Reparaties aan elektrische apparatuur mogen alleen worden uitgevoerd door vakmensen, die door de fabrikant zijn geschoold. Door onvakkundige reparaties kunnen aanzienlijke gevaren optreden voor de gebruiker en kan er schade ontstaan aan het apparaat.

## Oorzaken van storingen en deze verhelpen

De navolgende tabel helpt bij de lokalisering en het verhelpen van kleinere storingen:

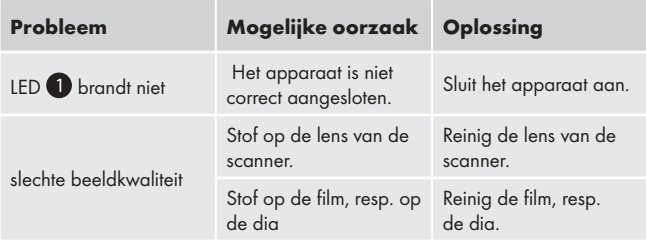

#### **OPMERKING**

Als u met de eerdergenoemde stappen het probleem niet kunt verhelpen, neem dan a.u.b. contact op met de klantenservice.

# Opslaan/afvoeren

## Opslaan

Bewaar het apparaat in een droge omgeving.

#### Apparaat afdanken

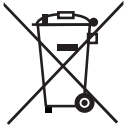

 Deponeer het toestel in geen geval bij het normale huisvuil. Dit product is onderworpen aan de Europese richtlijn 2002/96/EC-WEEE (Waste Electrical and Electronic Equipment).

 Voer het toestel af via een erkend afvalverwerkingsbedrijf of via uw gemeentereiniging. Neem de momenteel geldende voorschriften in acht. Neem in geval van twijfel contact op met uw gemeentereinigingsdienst.

# Appendix

# Technische gegevens

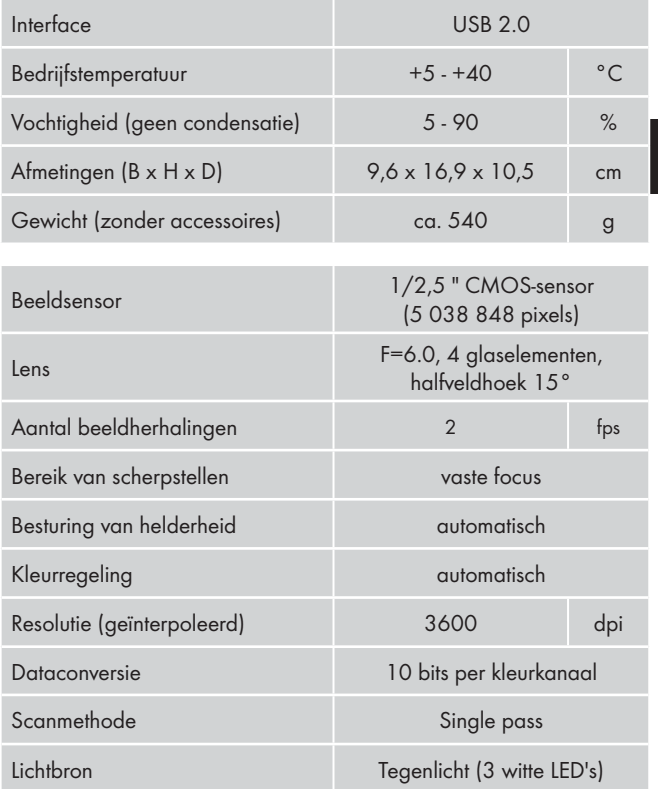

NL

## Opmerkingen over de conformiteitsverklaring

Dit apparaat voldoet met betrekking tot overeenstemming aan de fundamentele eisen en de andere relevante voorschriften van de richtlijn voor elektromagnetische compatibiliteit 2004/108/EC.

De volledige originele conformiteitsverklaring is te verkrijgen bij de importeur.

### **Garantie**

U heeft op dit apparaat 3 jaar garantie vanaf de aankoopdatum. Het apparaat is met de grootst mogelijke zorg vervaardigd en voorafgaand aan de levering nauwkeurig gecontroleerd.

Bewaar a.u.b. de kassabon als aankoopbewijs. Mocht u aanspraak willen maken op de garantie, neem dan telefonisch contact op met uw serviceadres. Alleen op die manier is een kostenloze verzending van uw product gegarandeerd.

#### **OPMERKING**

 ► De garantie geldt uitsluitend voor materiaal of fabricagefouten, niet voor aan slijtageonderhevige delen of voor beschadigingen van breekbare onderdelen, bijv. schakelaarsof accu's.

Het product is uitsluitend bestemd voor privé-gebruik en niet voor bedrijfsmatige doeleinden. Bij verkeerd gebruik en ondeskundige behandeling, bij gebruik van geweld en bij reparaties die niet door ons geautoriseerd servicefiliaal zijn uitgevoerd, vervalt de garantie.

Uw wettelijke rechten worden door deze garantie niet beperkt. De garantieperiode wordt niet verlengd door de aansprakelijkheid. Dit geldt eveneens voorvervangen en gerepareerde onderdelen.

Eventuele schaden en gebreken die reeds bij de koop aanwezig zijn moeten direct na het uitpakken worden gemeld , uiterlijk echtertwee dagen na datum van aankoop.

Na afloop van de garantieperiode worden alle reparaties die optreden in rekening gebracht.

### Service

(NL) Kompernass Service Netherland Tel.: 0900 1240001 E-Mail: support.nl@kompernass.com

#### Importeur

KOMPERNASS GMBH BURGSTRASSE 21 44867 BOCHUM, GERMANY

www.kompernass.com